## **ФЕДЕРАЛЬНОЕ АГЕНТСТВО ЖЕЛЕЗНОДОРОЖНОГО ТРАНСПОРТА**

Федеральное государственное бюджетное образовательное учреждение высшего образования **«Петербургский государственный университет путей сообщения Императора Александра I» (ФГБОУ ВО ПГУПС)**

**Ожерельевский ж. д. колледж - филиал ПГУПС**

 ДОКУМЕНТ ПОДПИСАН ЭЛЕКТРОННОЙ ПОДПИСЬЮ

Сертификат: 00D7B956932B4EAD8456493B8E09DE52C3 Владелец: Максимов Валерий Александрович Действителен: с 31.05.2022 до 24.08.2023

**УТВЕРЖДАЮ** Директор филиала /В.А. Максимов/ «30» июня 2021г.

## **ФОНД ОЦЕНОЧНЫХ СРЕДСТВ по учебной дисциплине ОУД.10 ИНФОРМАТИКА**

*для специальности* **27.02.03 Автоматика и телемеханика на транспорте (железнодорожном транспорте)**

Квалификация **– техник**

Форма обучения - очная

Кашира 2021

Рассмотрено на заседании ЦК математических и общих естественнонаучных дисциплин. Протокол №12 от «29» июня 2021г. Председатель ЦК\_\_\_\_\_\_\_\_\_\_/Пыльченкова Е.И./

Фонд оценочных средств разработан на основе требований Федерального государственного образовательного стандарта среднего общего образования, утвержденного приказом Министерства образования и науки РФ № 413 от 17.05.2012г. (с изменениями и дополнениями), в соответствии с Методическими рекомендациями по реализации среднего общего образования в пределах освоения образовательной программы среднего профессионального образования на базе основного общего образования (письмо Департамента государственной политики в сфере среднего профессионального образования и профессионального обучения Минпросвещения России от 14.04.2021 № 05-401) и рабочей программы учебной дисциплины ОУД.10 «Информатика».

## **Разработчик ФОС:**

Тубольцева Е.А., преподаватель Ожерельевского ж.д. колледжа - филиала ПГУПС

## **СОДЕРЖАНИЕ**

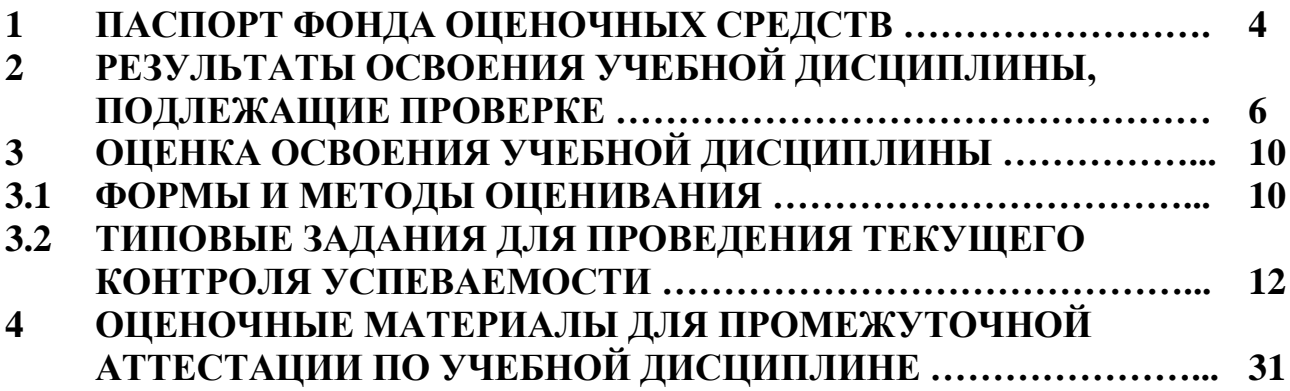

## **1. ПАСПОРТ ФОНДА ОЦЕНОЧНЫХ СРЕДСТВ**

В результате освоения учебной дисциплины ОУД.10. Информатика обучающийся должен обладать следующими личностными, метапредметными и предметными результатами освоения основной образовательной программы, предусмотренные ФГОС СОО и ФГОС СПО специальности 27.02.03 Автоматика и телемеханика на транспорте (железнодорожном транспорте). Объектами контроля и оценки являются личностные, метапредметные и предметные результатов освоения основной образовательной программы

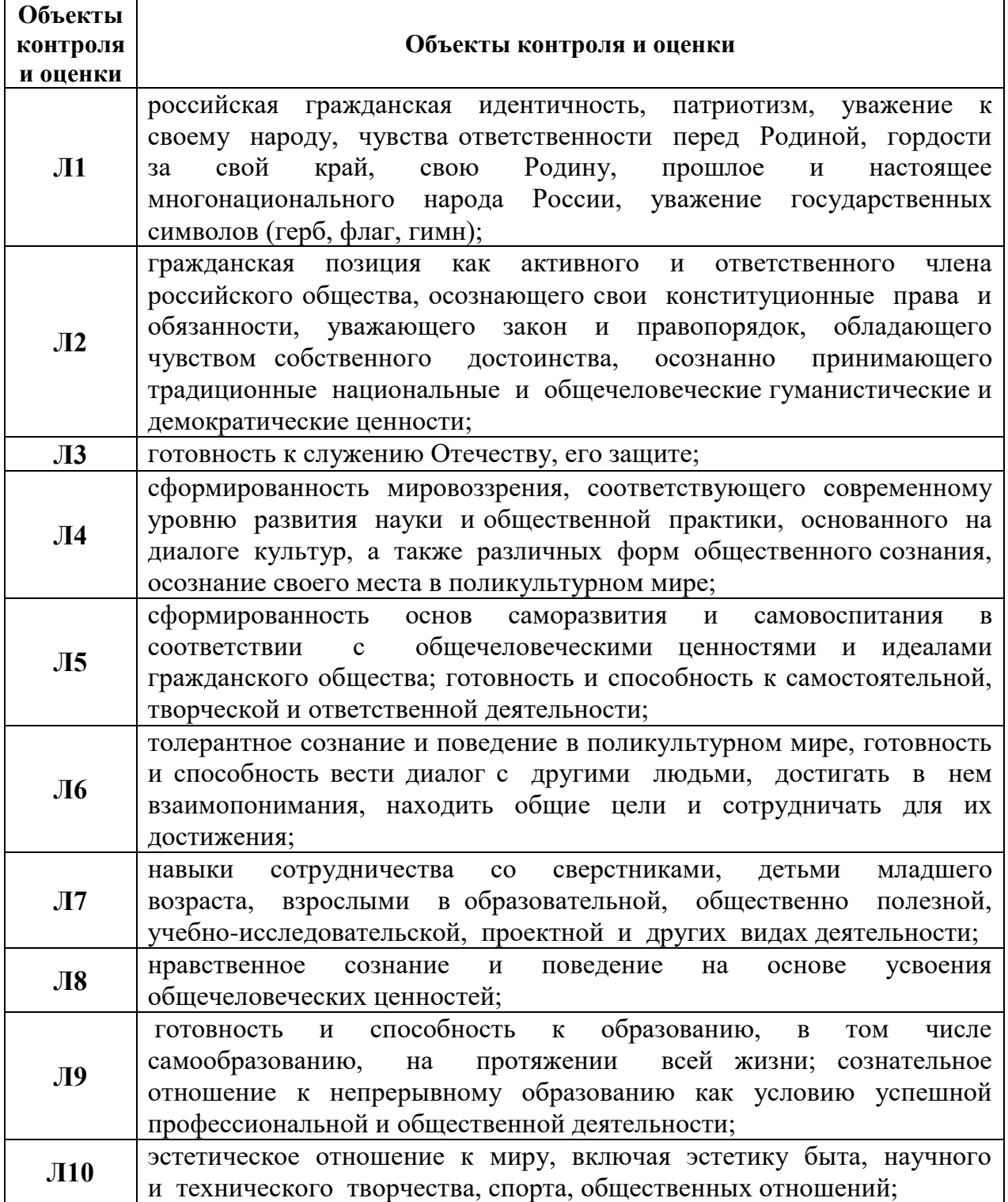

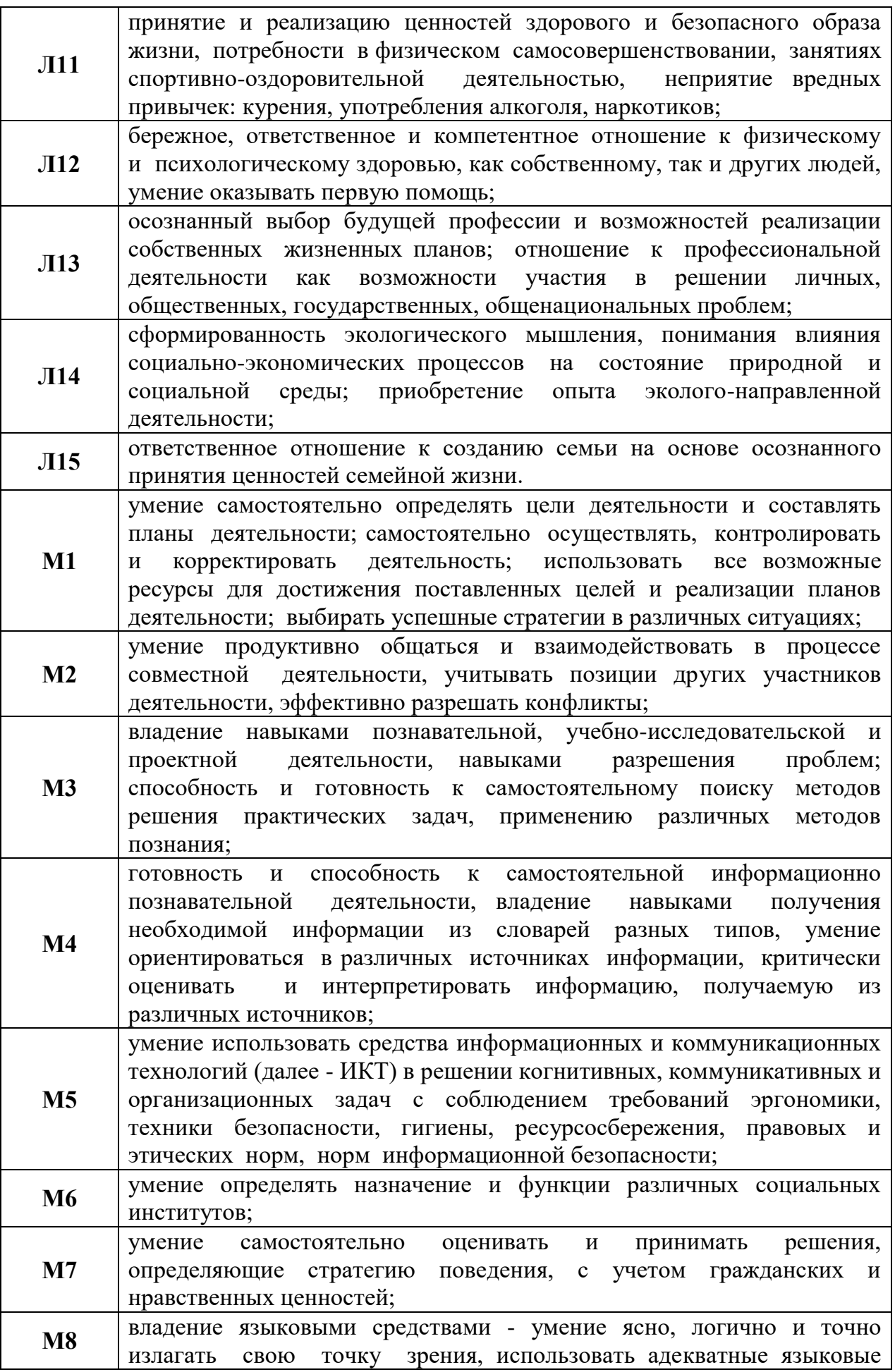

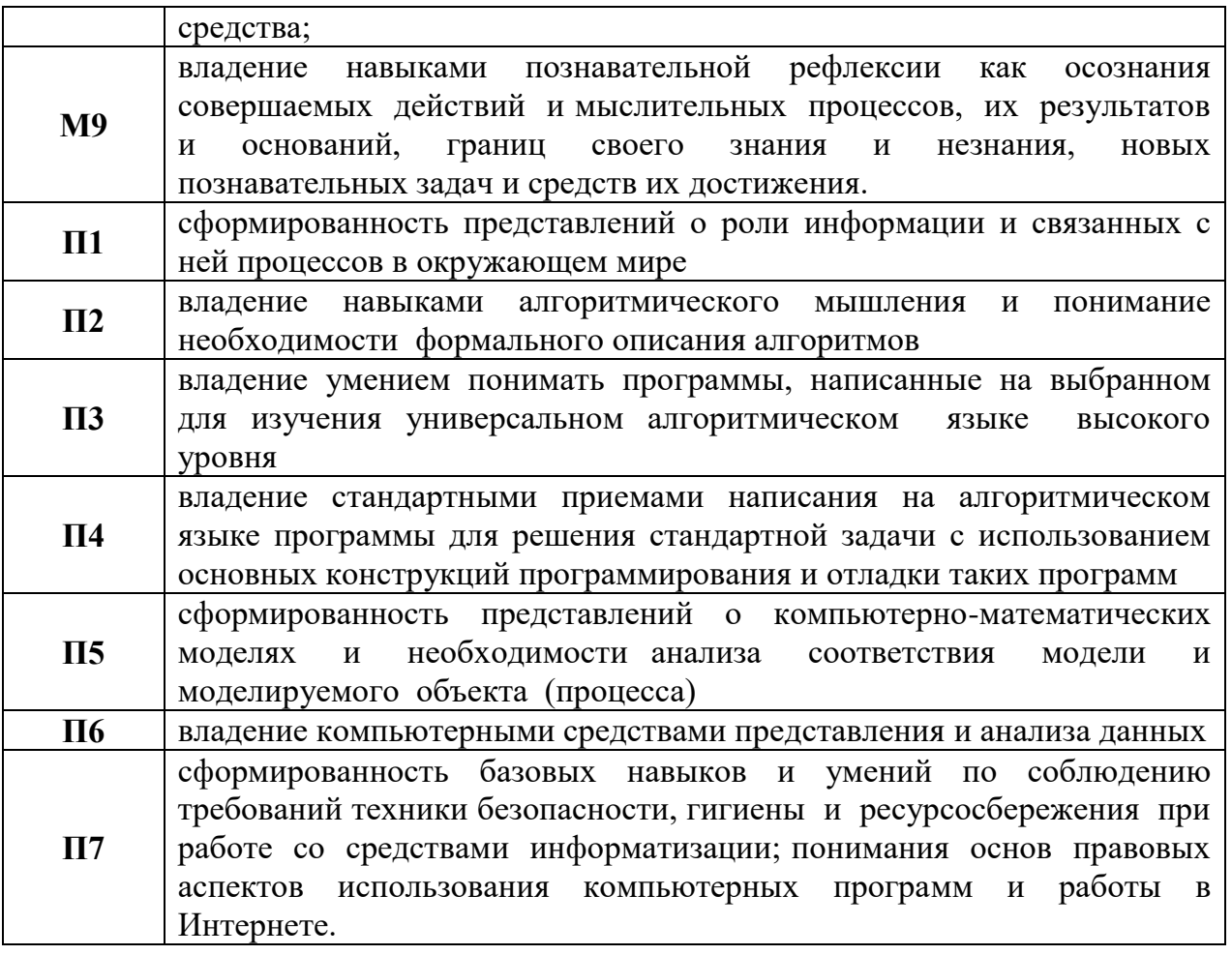

Формой промежуточной аттестации по учебной дисциплине является дифференцированный зачет.

#### РЕЗУЛЬТАТЫ ОСВОЕНИЯ УЧЕБНОЙ ДИСЦИПЛИНЫ,  $2.$ ПОДЛЕЖАЩИЕ ПРОВЕРКЕ

В результате текущего контроля знаний и промежуточной аттестации по учебной дисциплине осуществляется комплексная проверка следующих личностных, метапредметных и предметных результатов освоения основной образовательной программы:

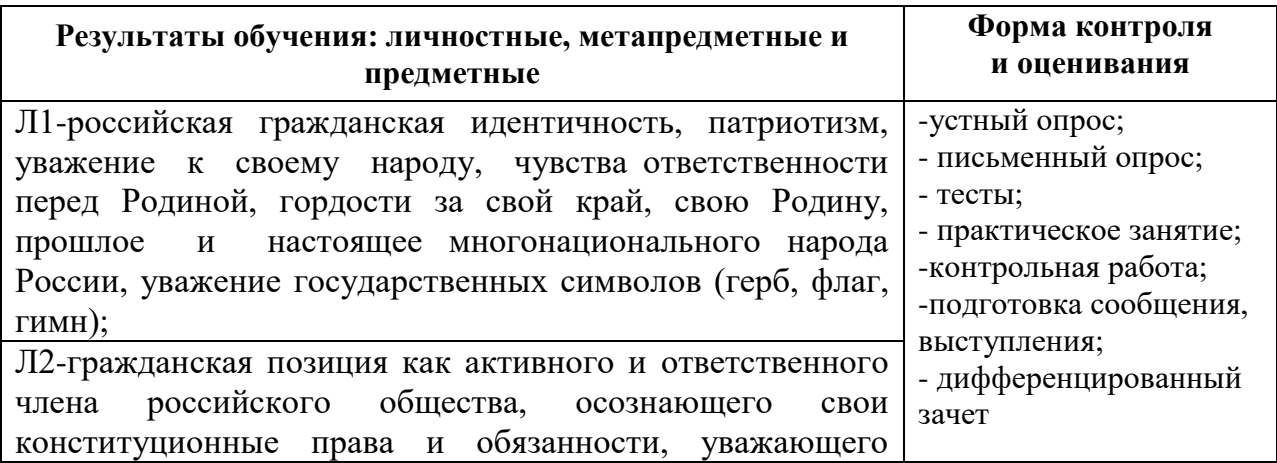

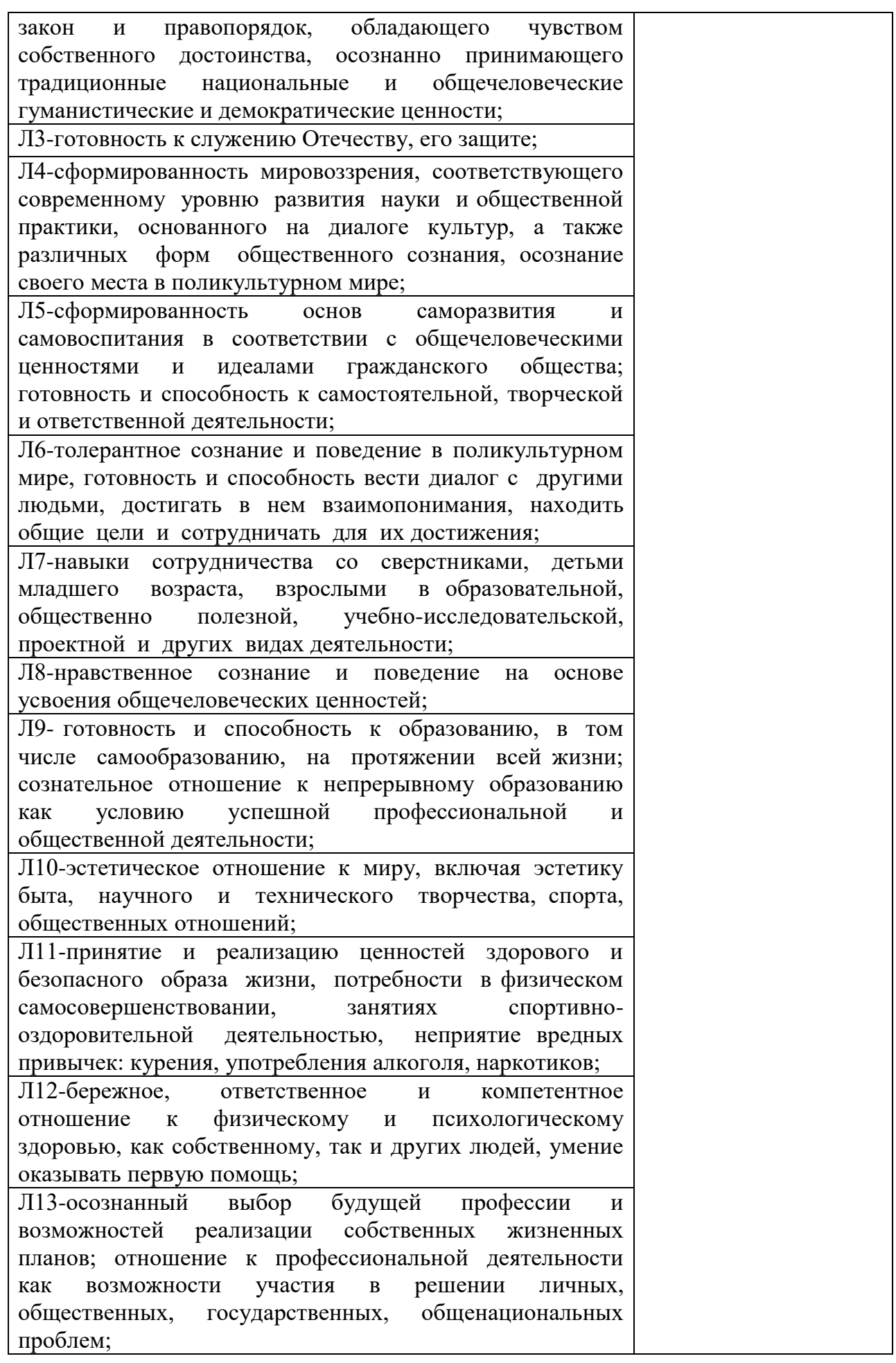

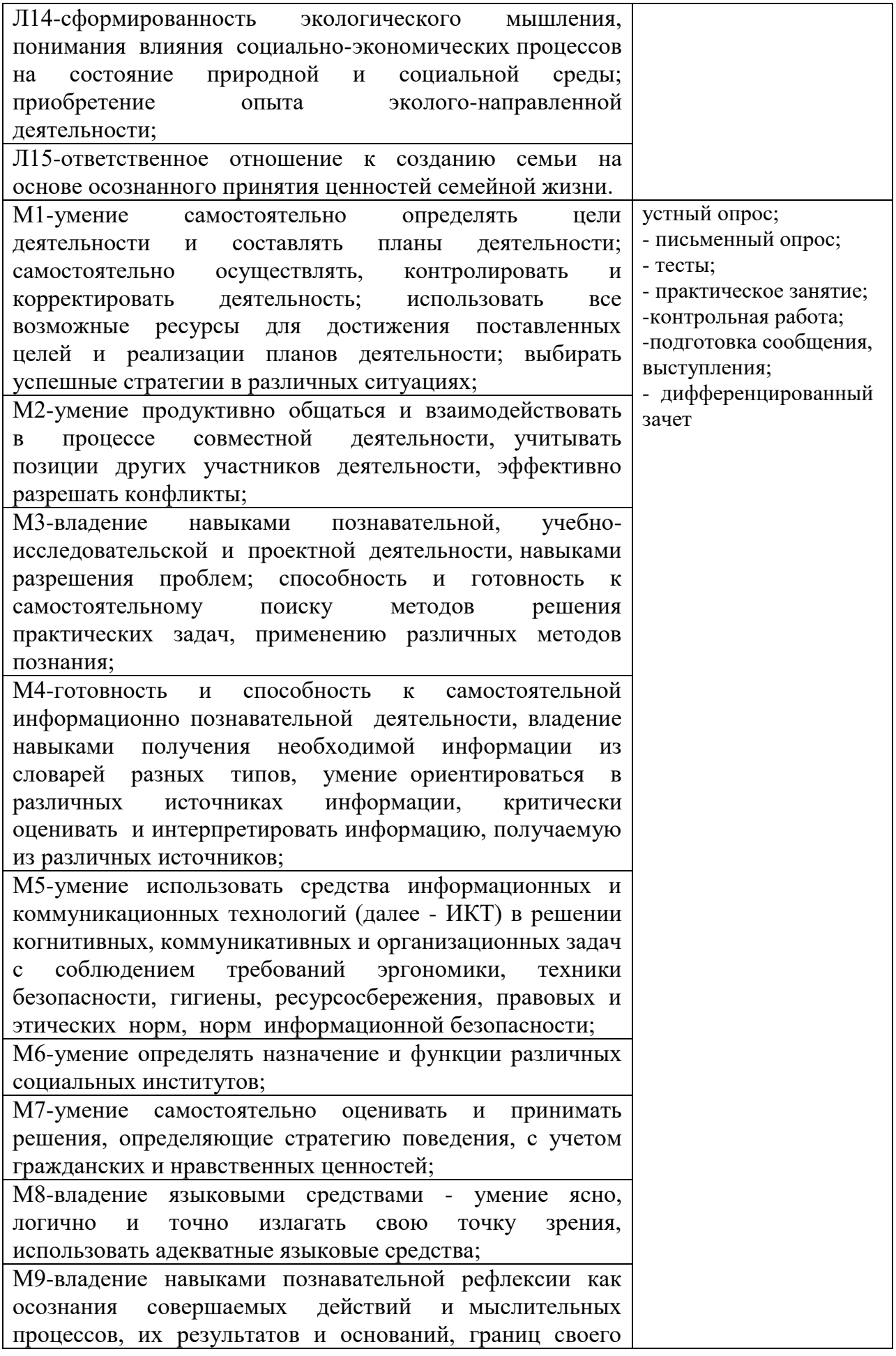

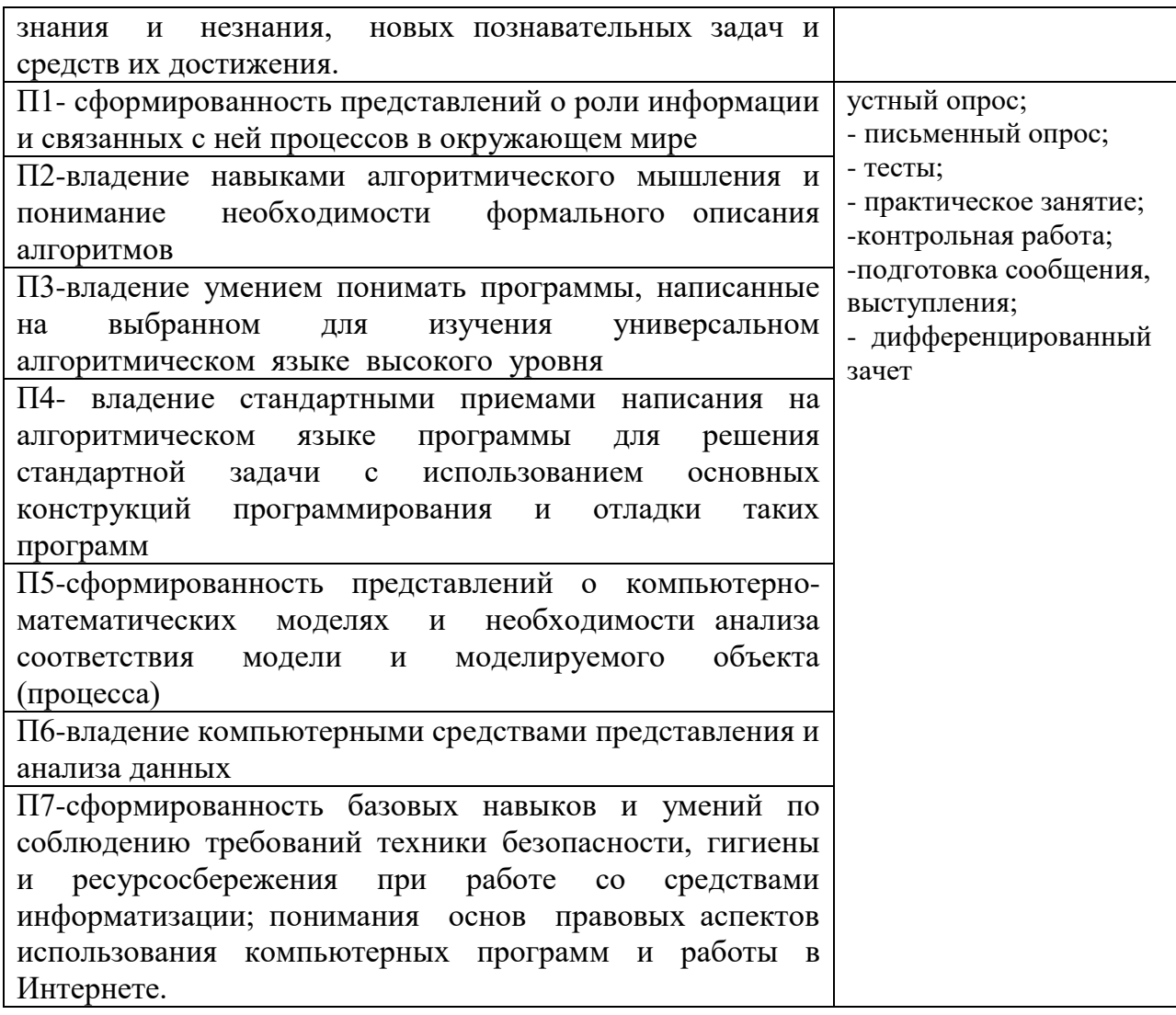

## **3. ОЦЕНКА ОСВОЕНИЯ УЧЕБНОЙ ДИСЦИПЛИНЫ**

## **3.1 ФОРМЫ И МЕТОДЫ ОЦЕНИВАНИЯ**

Предметом оценки служат личностные, метапредметные и предметные результаты освоения учебной дисциплины.

Контроль и оценка освоения учебной дисциплины по разделам и темам:

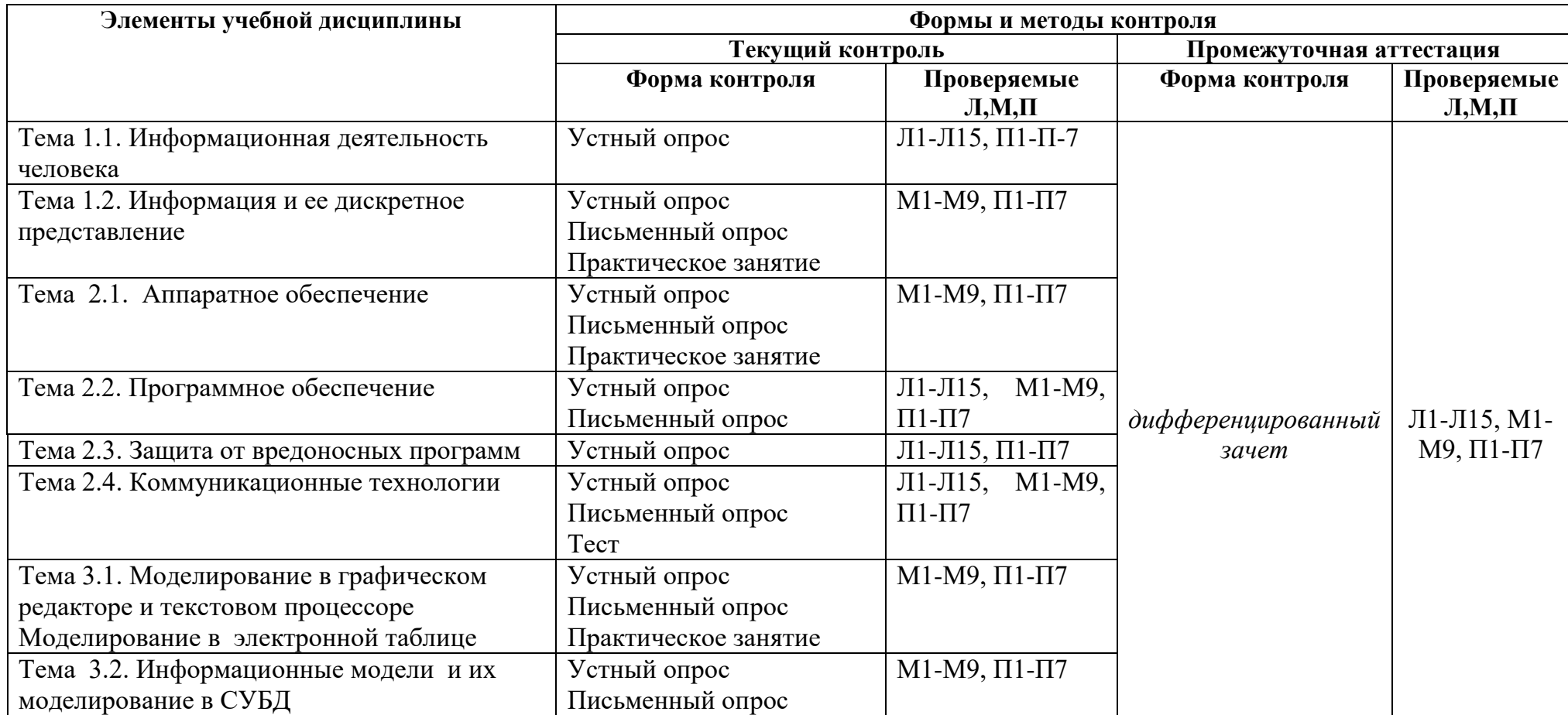

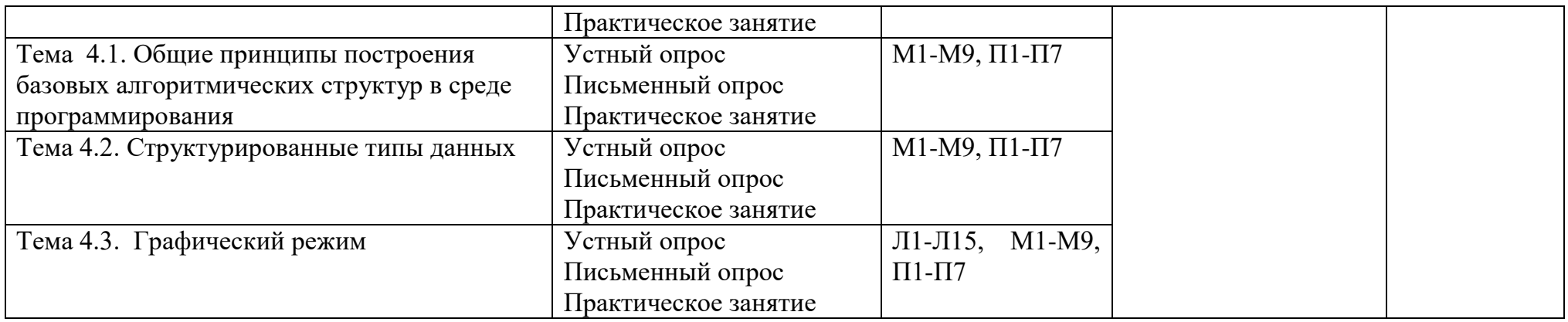

## **3.2 ТИПОВЫЕ ЗАДАНИЯ ДЛЯ ПРОВЕДЕНИЯ ТЕКУЩЕГО КОНТРОЛЯ УСПЕВАЕМОСТИ**

## **УСТНЫЙ ОПРОС**

## **1. Описание**

Устный опрос проводится с целью контроля усвоенных умений и знаний и последующего анализа типичных ошибок и затруднений обучающихся в конце изучения раздела/темы.

На проведение опроса отводится 10-15 минут.

## **2. Критерии оценки устных ответов**

**Оценка «5» «отлично»** - обучающийся показывает полные и глубокие знания программного материала, логично и аргументировано отвечает на поставленный вопрос, а также дополнительные вопросы, показывает высокий уровень теоретических знаний.

**Оценка «4» «хорошо»** - обучающийся показывает глубокие знания программного материала, грамотно его излагает, достаточно полно отвечает на поставленный вопрос и дополнительные вопросы, умело формулирует выводы. В тоже время при ответе допускает несущественные погрешности.

**Оценка «3» «удовлетворительно»** - обучающийся показывает достаточные, но не глубокие знания программного материала; при ответе не допускает грубых ошибок или противоречий, однако в формулировании ответа отсутствует должная связь между анализом, аргументацией и выводами. Для получения правильного ответа требуется уточняющие вопросы.

**Оценка «2» «неудовлетворительно» -** Дан неполный ответ, представляющий собой разрозненные знания по теме вопроса с существенными ошибками.

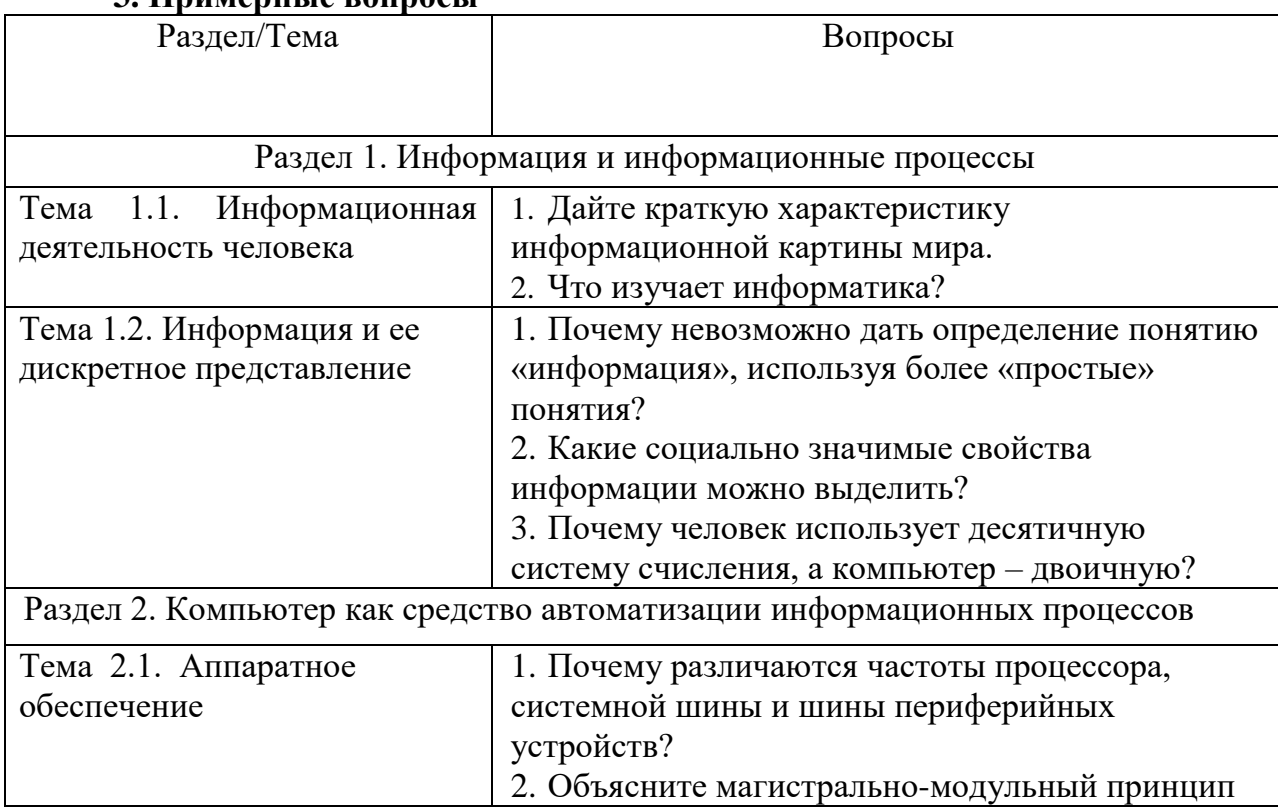

## **3. Примерные вопросы**

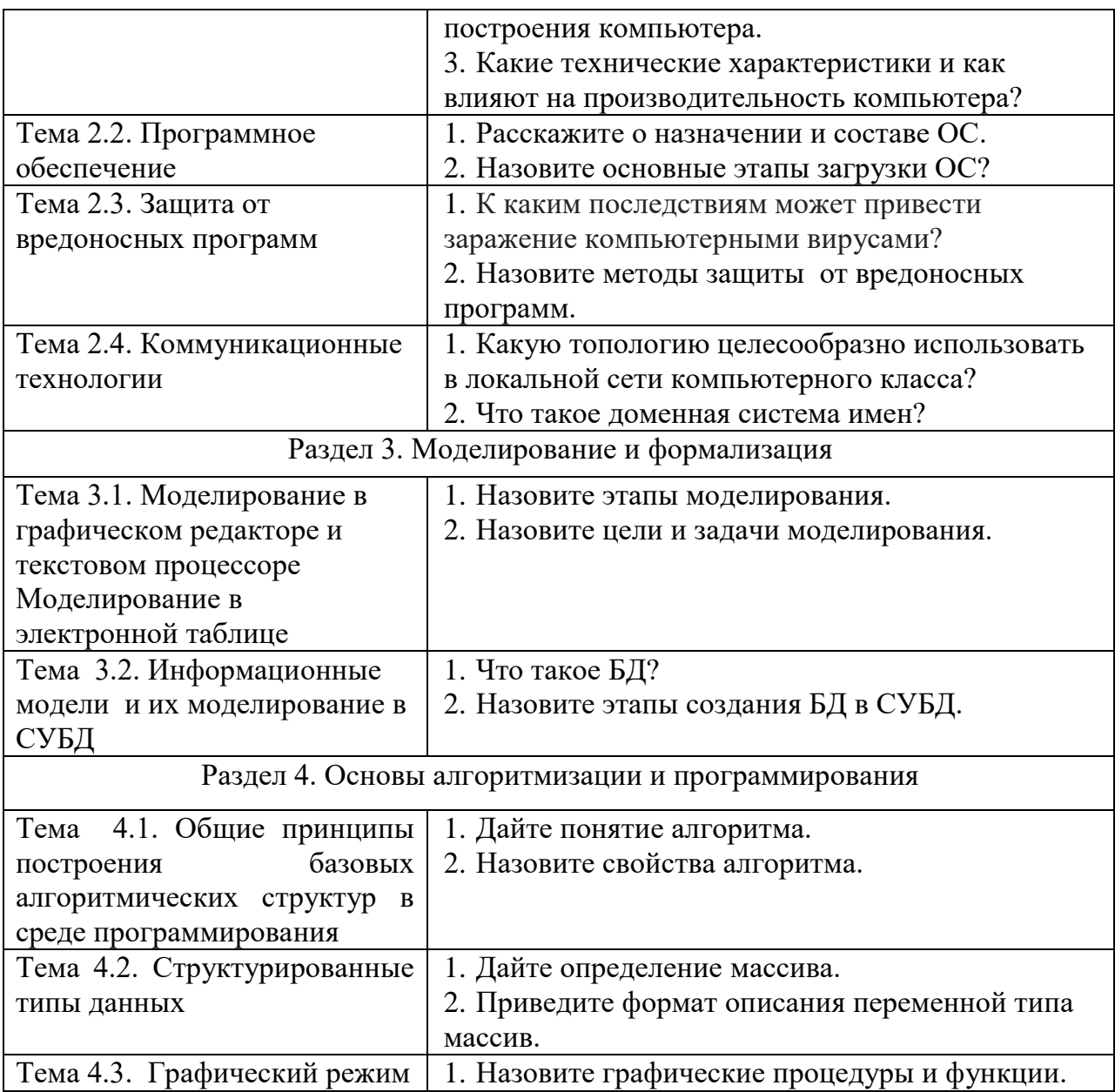

## **ПИСЬМЕННЫЙ ОПРОС**

## **1. Описание**

Письменный опрос проводится с целью контроля усвоенных личностные, метапредметных и предметных результатов и последующего анализа типичных ошибок и затруднений обучающихся в конце изучения раздела/темы.

На проведение опроса отводится 30 - 40 минут.

#### **2. Критерии оценки письменных ответов**

**5» «отлично»** -глубокое и полное овладение содержанием учебного материала, в котором обучающийся свободно и уверенно ориентируется; научно-понятийным аппаратом; умение практически применять теоретические знания, высказывать и обосновывать свои суждения. Оценка предполагает грамотное и логичное изложение ответа, обоснование собственного высказывания с точки зрения известных теоретических положений.

**«4» «хорошо»** -обучающийся полно усвоил учебный материал, владеет научнопонятийным аппаратом, ориентируется в изученном материале, осознанно применяет теоретические знания на практике, грамотно излагает ответ, но содержание и форма ответа имеют отдельные неточности.

**«3» «удовлетворительно» -** обучающийся обнаруживает знание и понимание основных положений учебного материала, но излагает его неполно, непоследовательно, допускает неточности в определении понятий, в применении теоретических знаний при ответе практико-ориентированные вопросы; не умеет доказательно обосновывать собственные суждения.

**«2» «неудовлетворительно» -** обучающийся имеет разрозненные, бессистемные знания по разделу/ теме, допускает ошибки в определении базовых понятий, искажает их смысл; не может практически применять теоретические знания.

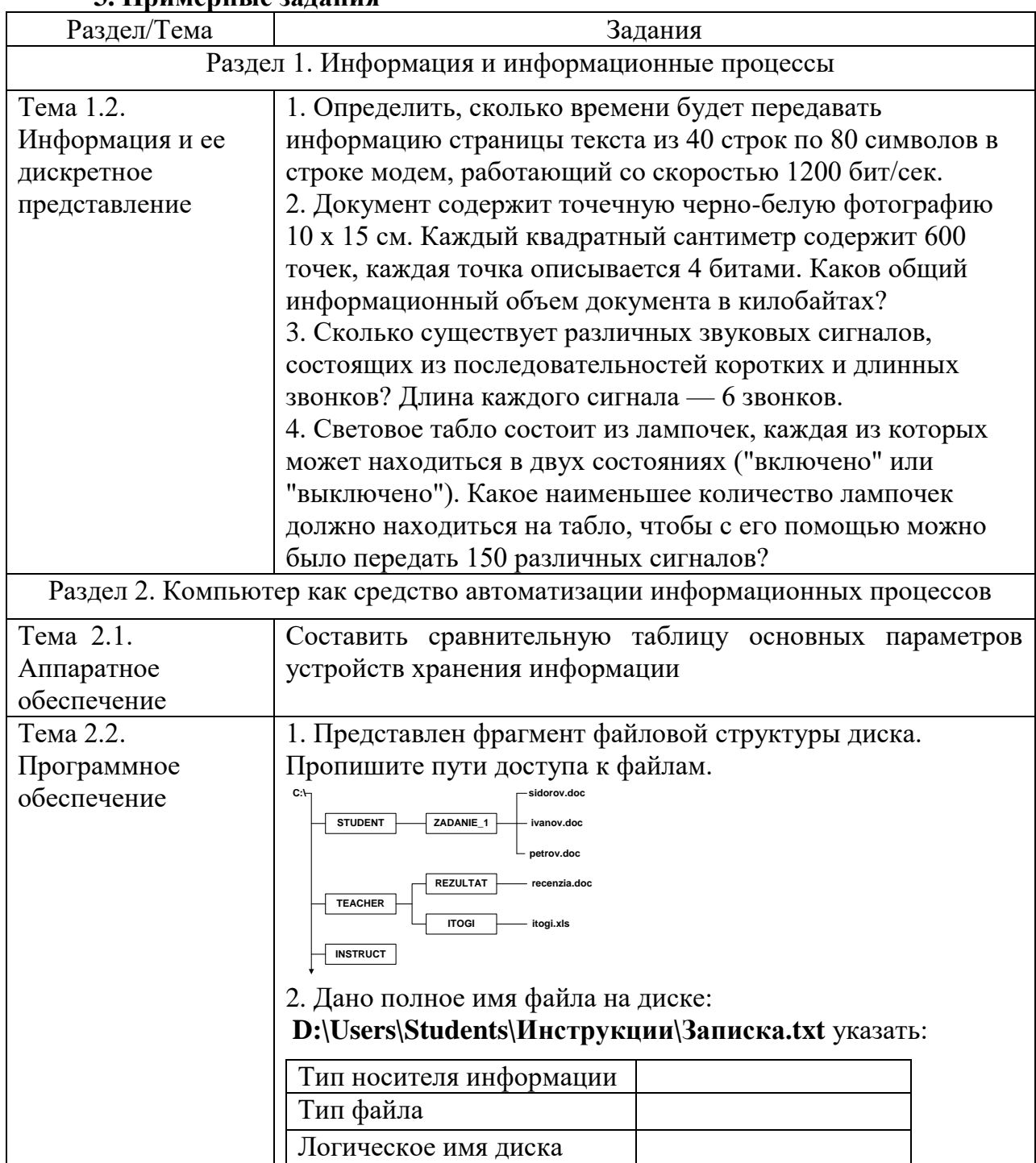

## **3. Примерные задания**

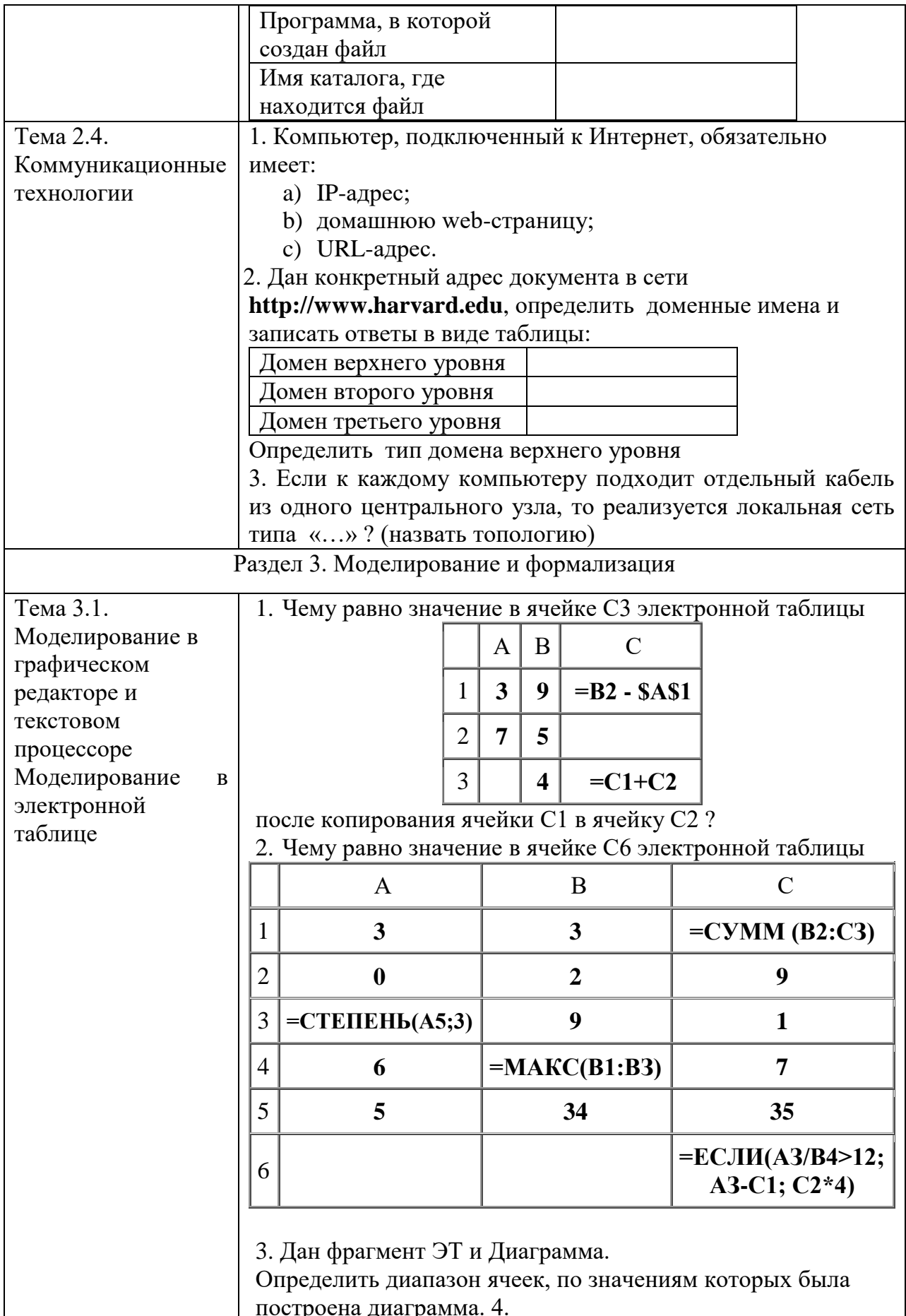

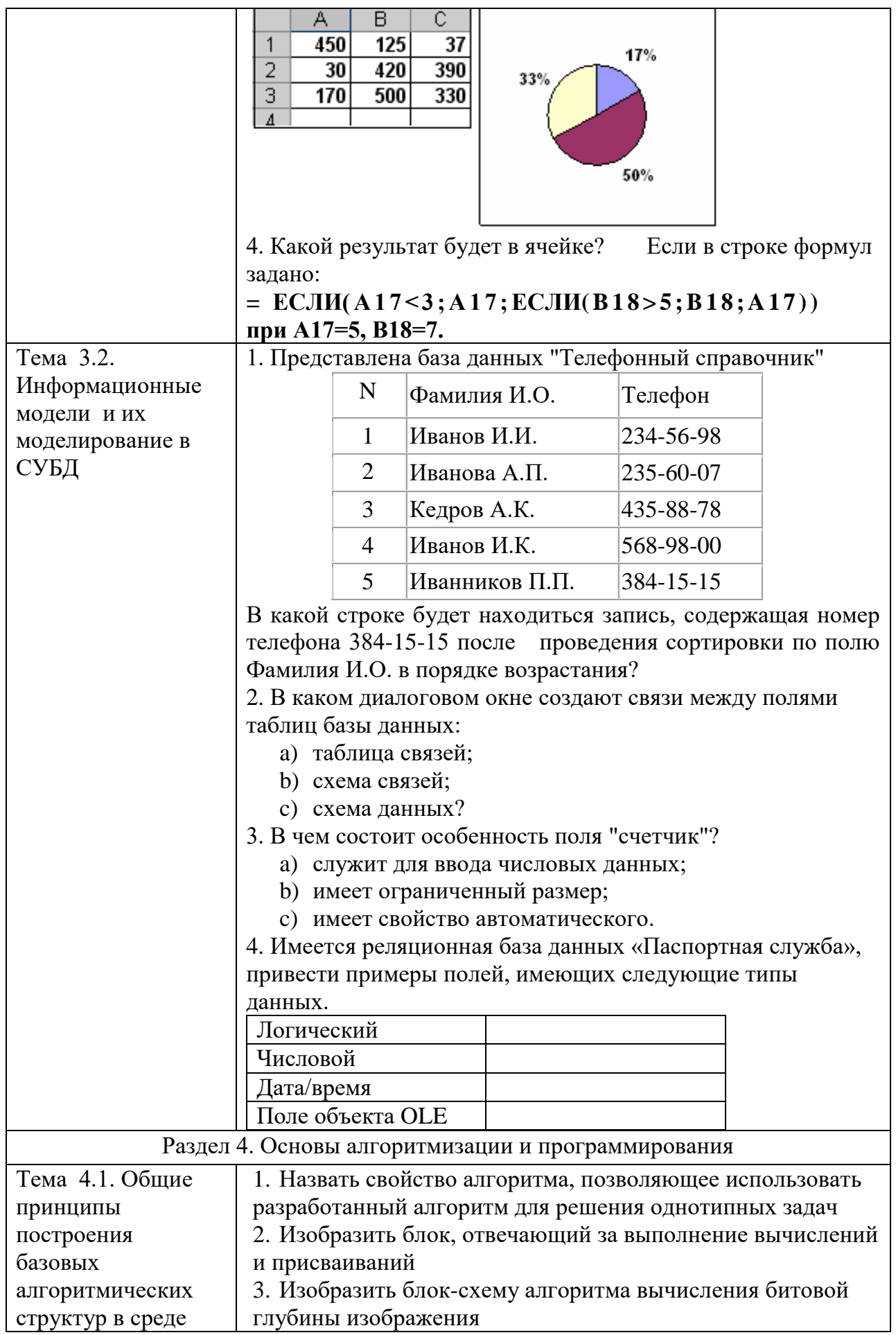

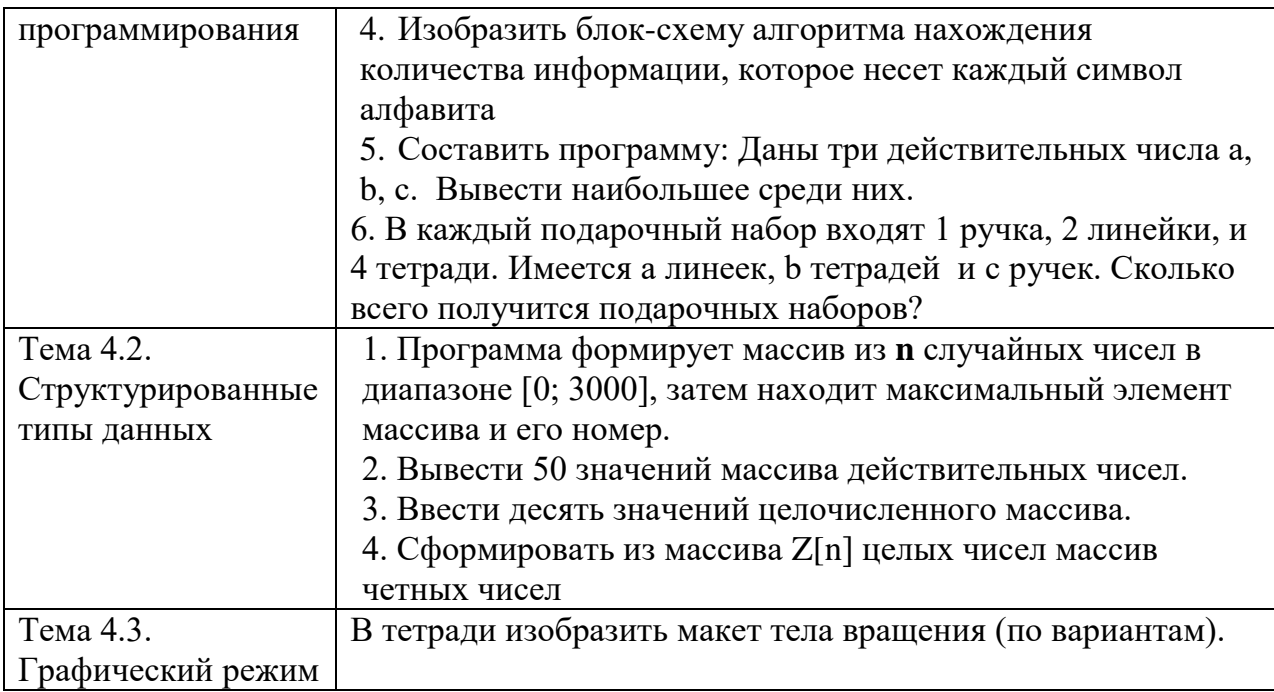

## **КОНТРОЛЬНАЯ РАБОТА**

## 1. **Описание**

Контрольная работа проводится с целью контроля усвоенных умений, знаний и последующего анализа типичных ошибок (затруднений) обучающихся в конце изучения раздела/ темы.

Задания письменной контрольной работы дифференцируются по уровню сложности. Варианты письменной контрольной работы равноценны по трудности, одинаковы по структуре, параллельны по расположению заданий: под одним и тем же порядковым номером во всех вариантах письменной проверочной работы находится задание, проверяющее один и тот же элемент содержания.

На выполнение контрольной работы отводится 40 минут.

## **2. Критерии оценки контрольной работы**

**5» «отлично»** -глубокое и полное овладение содержанием учебного материала, в котором обучающийся свободно и уверенно ориентируется; научно-понятийным аппаратом; умение практически применять теоретические знания, высказывать и обосновывать свои суждения. Оценка предполагает грамотное и логичное изложение ответа, обоснование собственного высказывания с точки зрения известных теоретических положений.

**«4» «хорошо»** -обучающийся полно усвоил учебный материал, владеет научнопонятийным аппаратом, ориентируется в изученном материале, осознанно применяет теоретические знания на практике, грамотно излагает ответ, но содержание и форма ответа имеют отдельные неточности.

**«3» «удовлетворительно» -** обучающийся обнаруживает знание и понимание основных положений учебного материала, но излагает его неполно, непоследовательно, допускает неточности в определении понятий, в применении теоретических знаний при ответе практико-ориентированные вопросы; не умеет доказательно обосновывать собственные суждения.

**«2» «неудовлетворительно» -** обучающийся имеет разрозненные, бессистемные знания по разделу/ теме, допускает ошибки в определении базовых понятий, искажает их смысл; не может практически применять теоретические знания.

## 3. Залания:

## Тема "Программирование"

(контрольная работа состоит из 6 вариантов)

## Вариант № 1

1) Записать по правилам изучаемого языка программирования следующие выражения:

a) sinxcosy+cosxsiny

$$
(6)\frac{m\sigma^2}{2}+mgh
$$

2) Перевести из линейной записи в обычную следующие выражения:

6)  $1/2^*a^*b^*sin(x)$ a)  $a/b/c$ 

3) Какие значения будут выведены на экран в программе?

 $x=0$ 

 $y=5$ 

 $Z=X^*V$ 

Print x

Print y

Print  $z+5$ 

End

- 4) 1) Какие значения будут выведены на экран в программе?
	- 2) Нарисовать блок схему алгоритма, используя программу  $C=4$

 $D=5$  $B=7$  $A=(C+B)/C$  $A1=(C*B)/D^2$ Print A,A1 End

## Тема " Алгоритмы и способы их описания"

(контрольная работа состоит из 10 вариантов)

## ВАРИАНТ №1

1. Алгоритмическая структура «ветвление».

2. Определение алгоритма. Определение программы.

3. Решить алгоритм в графической форме:

 $y=(1-x^2+5x^3)^2$ 

 $X=2$ 

4. Приведите пример на следующую алгоритмическую конструкцию: (цикл с проверкой условия в конце цикла)

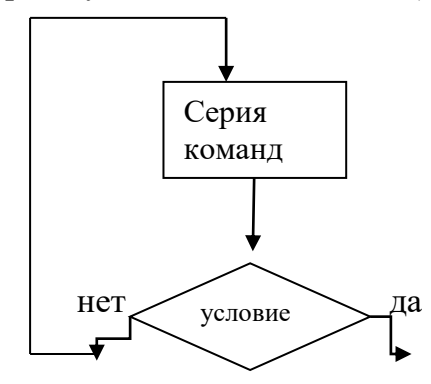

## **TECT**

## 1. Описание

Тесты Проводятся  $\mathbf{c}$ целью контроля усвоенных личностных, метапредметных и предметных результатов и последующего анализа типичных ошибок (затруднений) обучающихся в конце изучения раздела/темы.

На выполнение теста отводится 45 минут.

## 2. Критерии оценки

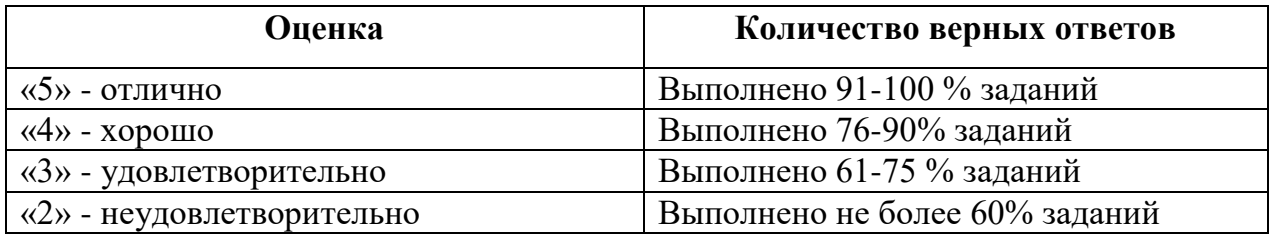

#### 3. Примерные тестовые вопросы/задания (тест состоит из 7 вариантов)

## ВАРИАНТ №1

1. Фрагмент какого элемента пользовательского интерфейса Excel 2013 изображён на рисунке?

 $-(\gamma \times \sqrt{f_x})$ 

- а. Строка состояния
- б. Панель быстрого доступа
- в. Строка формул
- г. Таблица

2. Минимальным объект, используемый в растровом графическом редакторе, называется

#### 3. Определите соответствие между программой и ее функцией:

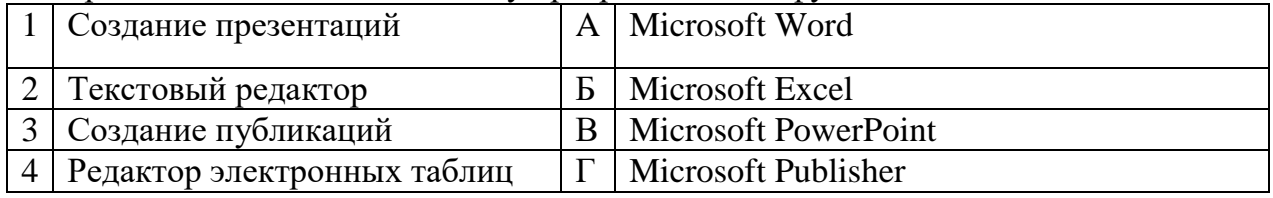

Запишите ответ:

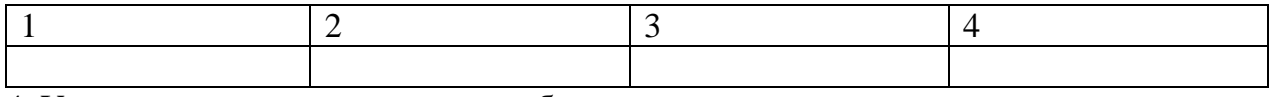

4. Укажите в порядке возрастания объемы памяти:

- а. 20 бит
- $6.106 \text{m}$
- в. 2 байта
- г. 1010 байт
- л. 1 Кбайт
- 5. World Wide Web это служба Интернет, предназначенная для:
	- а. Поиска и просмотра гипертекстовых документов, включающих в себя графику, звук и видео
	- б. Передачи файлов
- в. Передачи электронных сообщений
- г. Общения в реальном времени с помощью клавиатуры

6. \_\_\_\_\_\_\_\_\_\_\_\_ - устройство для автоматического считывания с бумажных носителей и ввода в компьютер машинописных текстов, графиков, рисунков, чертежей.

7. Определите соответствие между расширением файла и его содержанием:

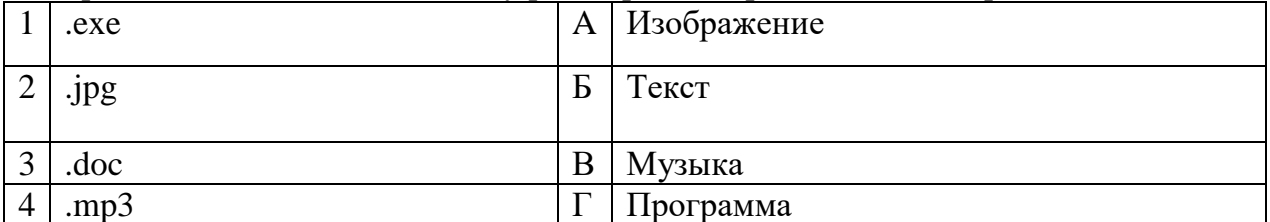

#### Запишите ответ:

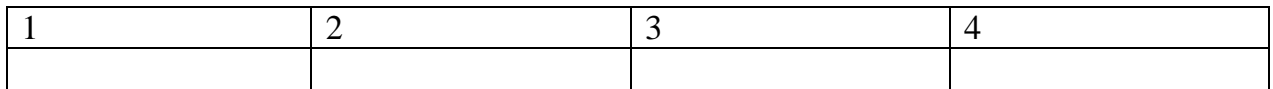

8. Установите правильную последовательность действий для вычисления данных по формуле в MS Excel:

- а. Нажать кнопку «Enter»
- б. Выделить ячейку
- в. Ввести формулу
- г. Ввести знак =

#### 9. Дан фрагмент электронной таблицы:

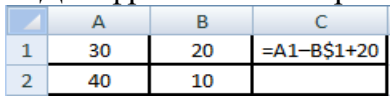

Какое значение появится в ячейке C2 после того, как ячейку C1 скопируют в ячейку С2?

а. 50

б. 40

- в. 30
- г. 20

10. Программа для просмотра WEB-страниц называется \_\_\_\_\_\_\_\_\_\_\_\_.

11. Определите соответствие между устройством и его основной функцией:

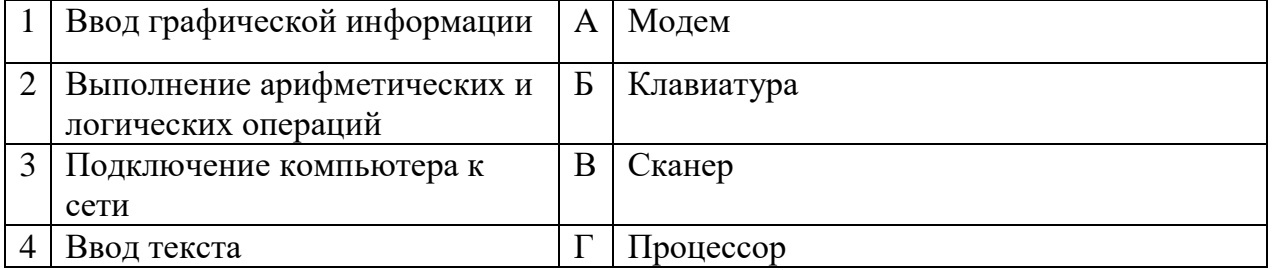

Запишите ответ:

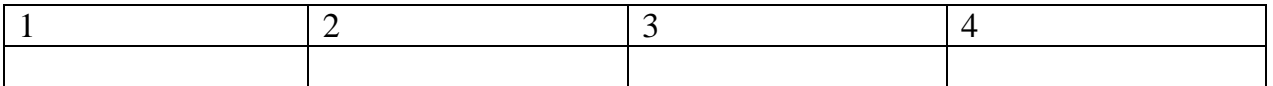

12. Расположите носители информации по увеличению их возможной емкости

- а. Blu-ray Disc
- б. CD
- в. флеш-накопитель 16 ГБ
- г. DVD
- д. HDD

## **Эталоны ответов:**

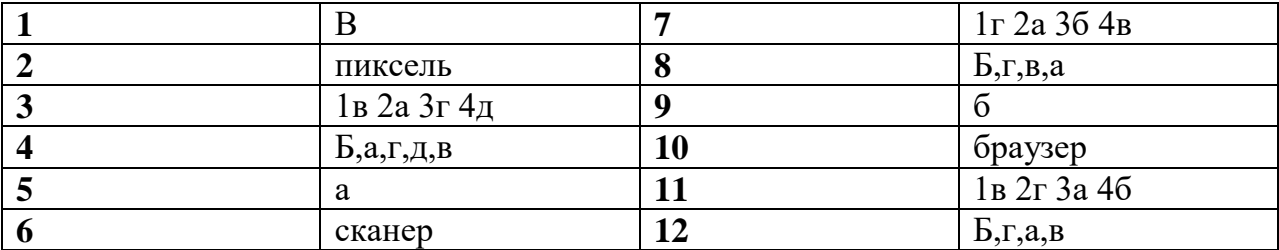

## **Итоговый тестирование по дисциплине «Информатика»**

## **Вариант 1**

1. С помощью какой пиктограммы можно запустить программу MS РowerPoint?

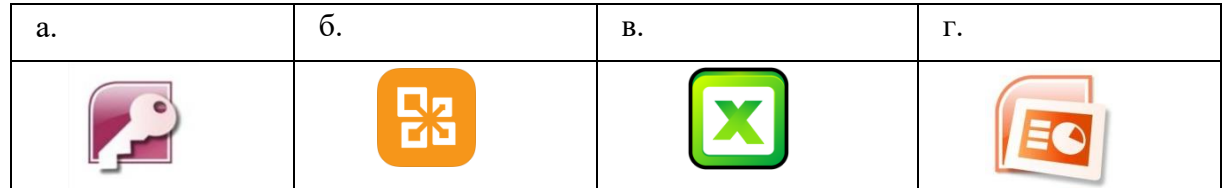

2. Компьютерное программное обеспечение, с помощью которого операционная система получает доступ к аппаратному обеспечению некоторого устройства, называется \_\_\_\_\_\_\_\_\_\_\_\_.

3. Установите соответствие между изображением элементов блок-схемы с их назначением:

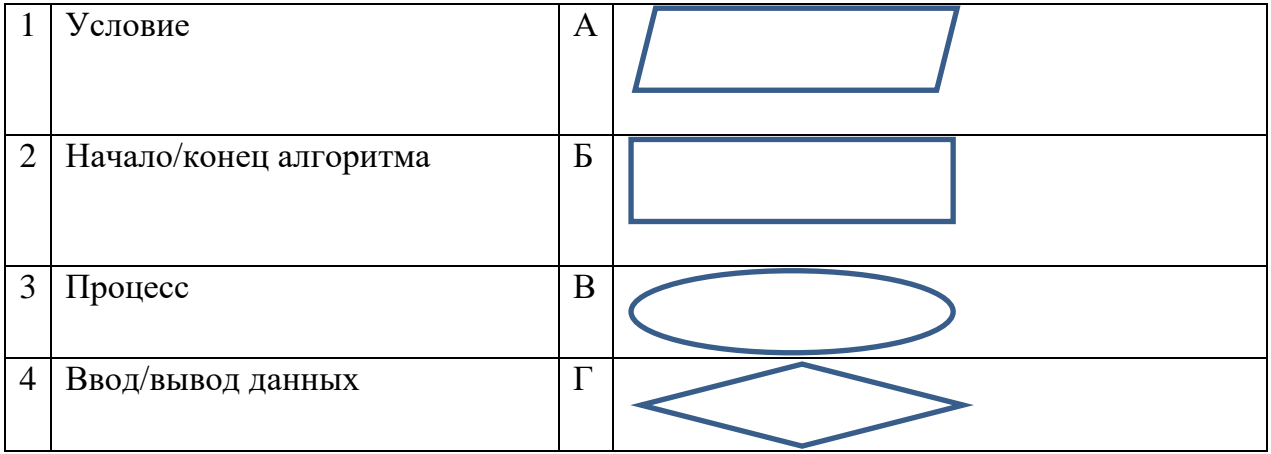

#### Запишите ответ в таблицу:

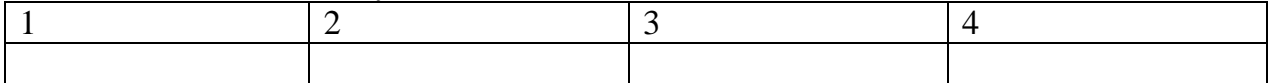

- 4. Укажите варианты создания папки:
	- а. В строке меню папки выбрать Новая папка
	- б. В контекстном меню окна папки выбрать команду создать папку
	- в. Открыть папку
	- г. Перейти на рабочий стол или открыть окно папки
- $5.$ Элементарным объектом растровой графики является:
	- а. То, что рисуется одним инструментом
	- б. Пиксель
	- в. Растр
	- г. Символ

6. Фрагмент текста, заканчивающийся нажатием клавиши называется абзанем.

## 7. Установите соответствие между типом файла и его расширением:

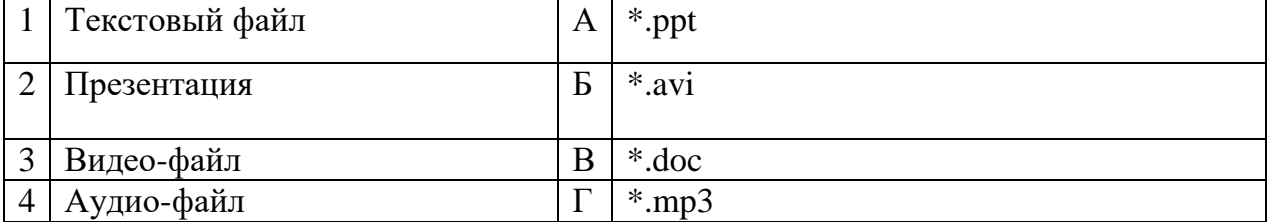

Запишите ответ в таблицу:

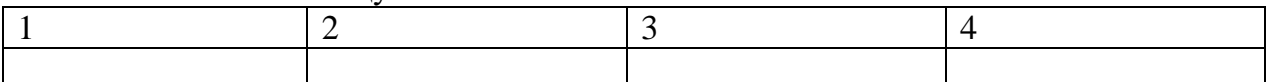

Запишите меру цифровой информации в порядке увеличения: 8.

- а. 1 Терабайт
- б. 100 Гигабайт
- в  $100$  Килобайт
- г. 1 Мегабайт
- $9<sub>1</sub>$ Вызов контекстного меню осуществляется:
	- а. Нажатием клавиши [F9]
	- б. Выбором подменю главного меню
	- в. Нажатием правой кнопки мыши
	- г. Нажатием клавиши [F1]

Дан фрагмент электронной таблицы. В ней содержимое ячейки В2  $10.$ рассчитано по формуле = \$A\$1\*A2. Формула скопирована из ячейки B2 в ячейку ВЗ. Каков результат вычисления значения в ячейке ВЗ? Запишите ответ:

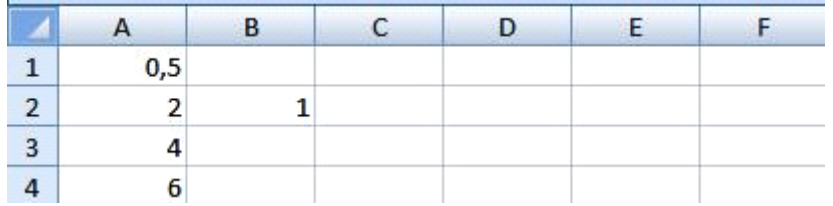

#### 11. Установите соответствие между названием технического средства и его типом:

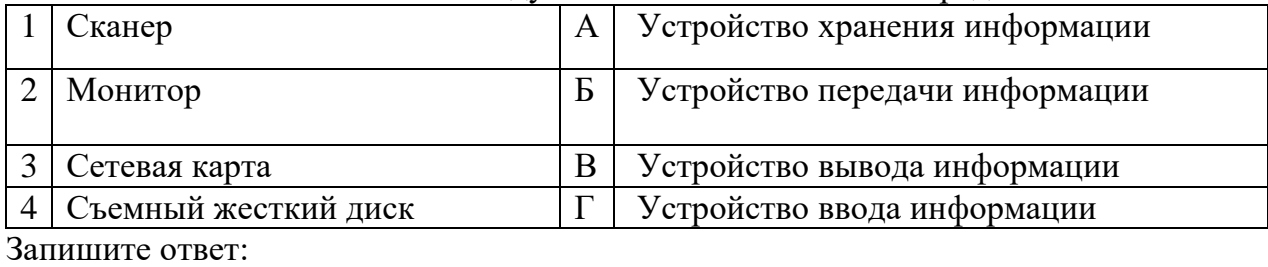

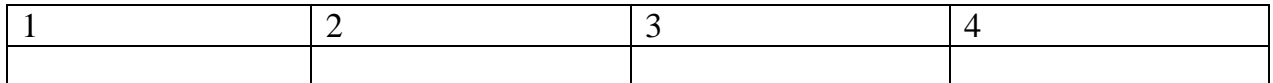

12. Укажите последовательную цепочку элементов, образующую адрес электронной почты:

- а. Имя пользователя
- б. Символ @
- в. Домен

\_\_\_\_\_\_\_\_\_\_\_\_.

г. Имя почтового сервера.

13. Полное имя скопированного файла F.txt из диска С: каталога КR на диск D: в каталог SM каталога ТP

- а. D:\TP\SM\KR\F.txt
- б. D:\TP\SM\F.txt
- в. D:\SM\TP\KR\F.txt
- г. D:\SM\KR\TP\F.txt

14. Основным элементом электронной таблицы MS Excel 2013 является

15. Установите соответствие между прикладной программой и типом файла, создаваемого в этой программе:

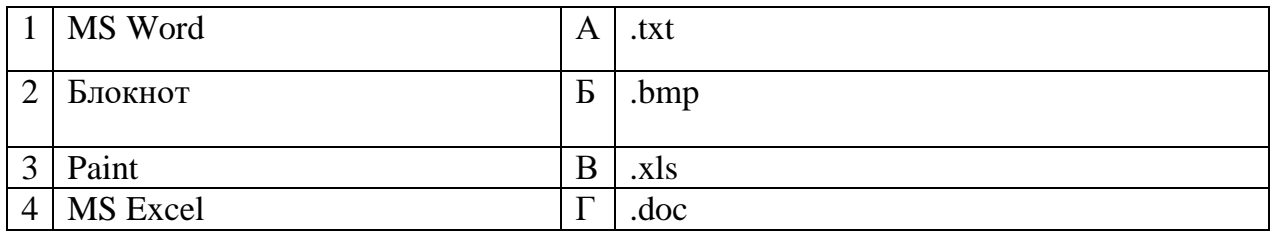

#### Запишите ответ:

\_\_\_\_\_\_\_\_\_\_\_\_.

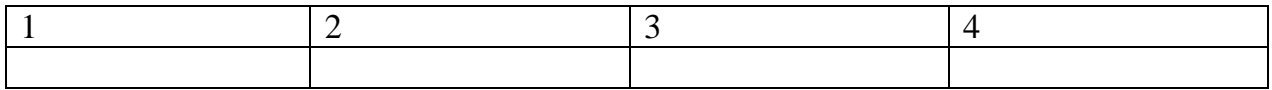

16. Укажите правильную последовательность поколений ЭВМ:

- а. Микропроцессорные ЭВМ
- б. Ламповые ЭВМ
- в. ЭВМ на интегральных схемах
- г. Транзисторные ЭВМ
- 17. В MS Excel ссылка D\$3:
	- а. Не изменяется при автозаполнении
	- б. Изменяется при автозаполнении в любом направлении
	- в. Изменяется при автозаполнении вниз
	- г. Изменяется при автозаполнении вправо
	- д. В таком виде ссылка не указывается
- 18. С какого знака начинается запись формулы в Excel (введите знак):

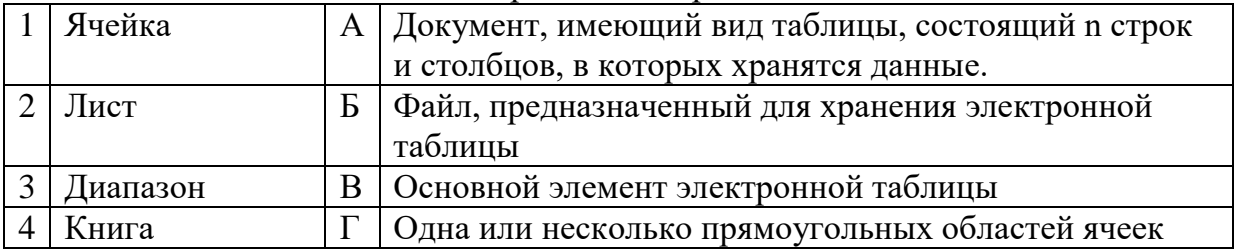

#### 19. Установите соответствие терминов и определений Excel:

#### Запишите ответ в таблицу:

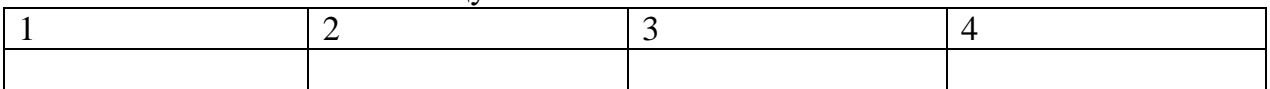

20. Установите правильную последовательность при создании диаграммы в MS Excel:

- а. выбрать вкладку «вставка»
- б. создать таблицу с исходными данными
- в. выбрать тип диаграммы
- г. выделить диапазон ячеек таблицы

## **Эталон ответов 1 вариант**

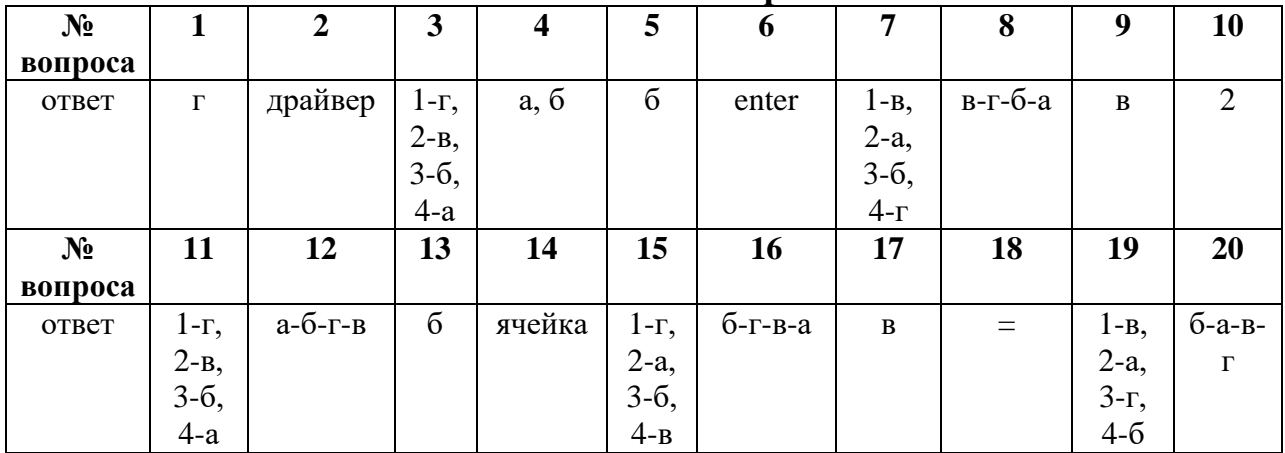

## **Вариант 2**

1. Какой кнопкой или их сочетанием прекратить показ слайдов и вернуться в режим редактирования в программе Microsoft PowerPoint?

- а. Tab
- $6.$  Alt + Shift
- в. Enter
- г. Esc

2. Ниже представлен фрагмент электронной таблицы. Определите значение в ячейке D2. Запишите ответ:

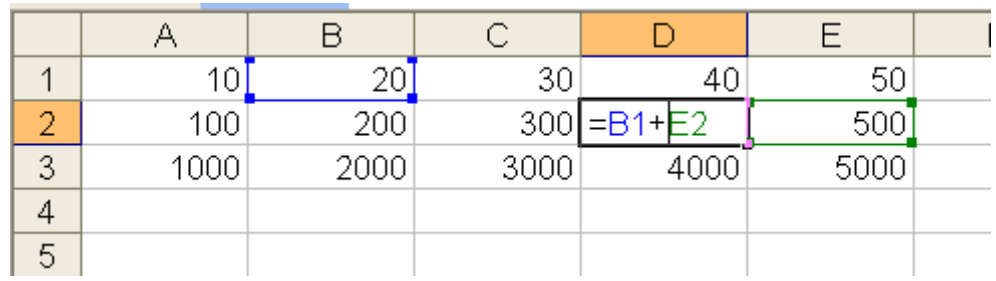

3. Укажите соответствие логотипа для всех 4 вариантов изображений:

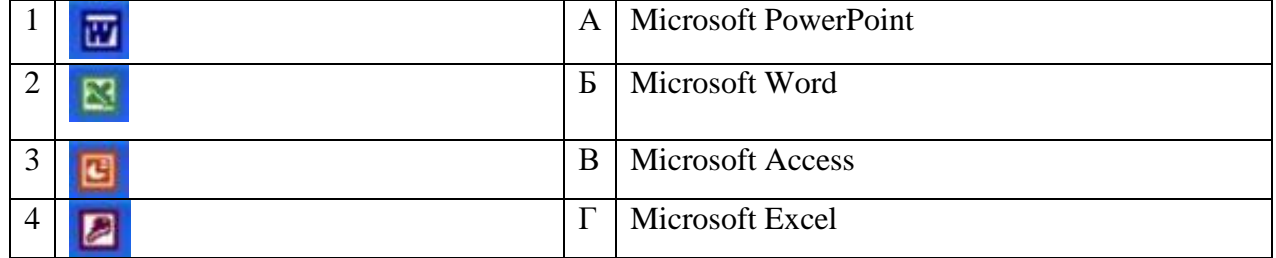

Запишите ответ в таблицу:

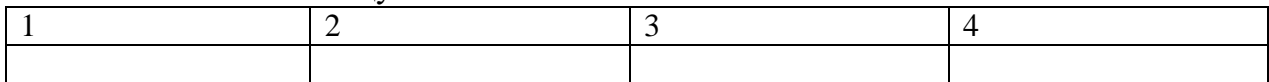

4. Укажите в порядке возрастания объемы памяти:

а) 20 бит

- б) 10 бит
- в) 2 байта
- г) 1010 байт
- д) 1 Кбайт

5. Во время исполнения прикладная программа хранится...

а) в видеопамяти

б) в процессоре

в) в оперативной памяти

г) на жестком диске

выполнения

7. Установите соответствие (ответ запишите цифра – буква):

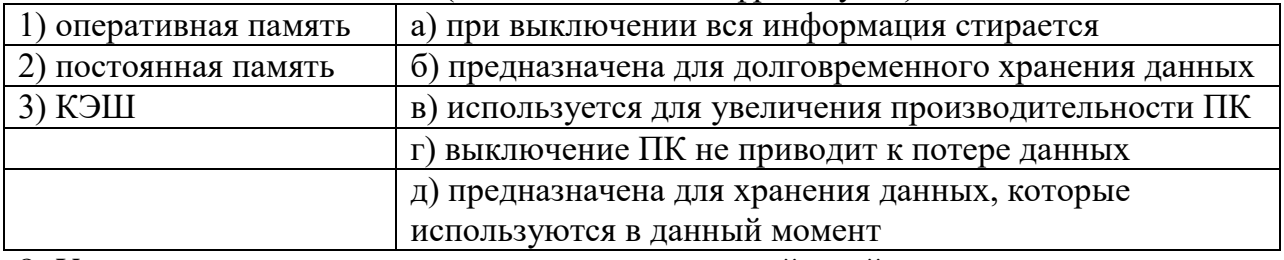

8. Установите правильную последовательность действий для вычисления данных по формуле в MS Excel:

- а. Нажать кнопку «Enter»
- б. Выделить ячейку
- в. Ввести формулу
- Ввести знак =  $\Gamma$ .

9. Расширение имени файла, как правило, характеризует ...

- а) время создания файла
- б) объем файла
- в) место, занимаемое файлом на диске
- г) тип информации, содержащейся в файле
- д) место создания файла

10. для создания графических изображений

## 11. Установите соответствие:

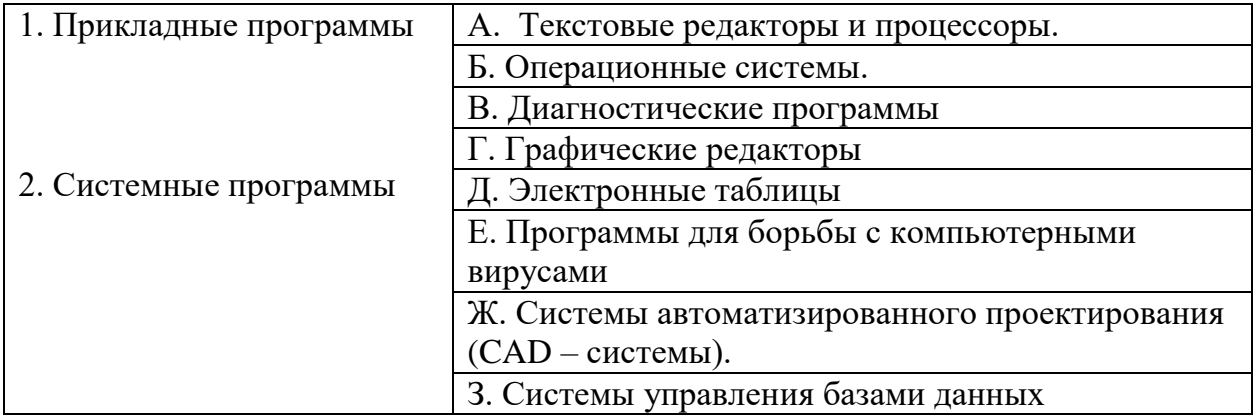

Ответ запишите в таблицу:

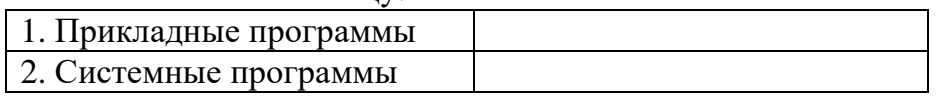

12. После выполнения фрагмента программы

- $a=9$
- $h=7$
- $a=b+4$

\_\_\_\_\_\_\_\_

значения переменных а и b равны:

- a)  $a = 9$   $b = 11$
- $f(x)$  a = 11 b = 7
- $a = 11$   $b = 9$

13. Сети, объединяющие компьютеры в пределах одного помещения называются

14. Установите соответствие между единицами измерения информации и их значениями:

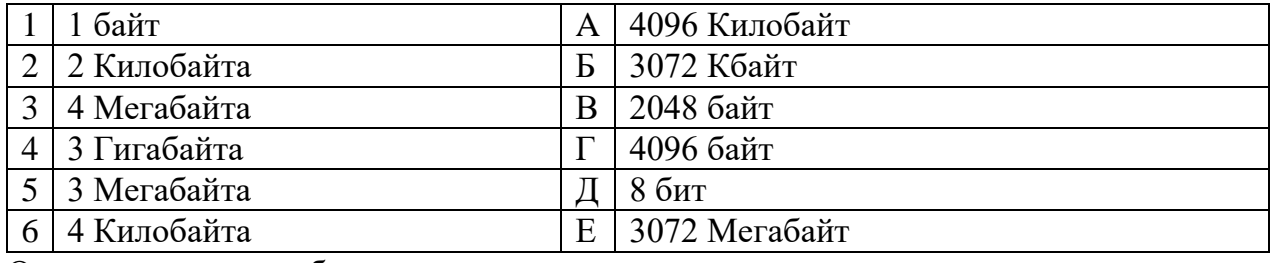

Ответ запишите в таблицу

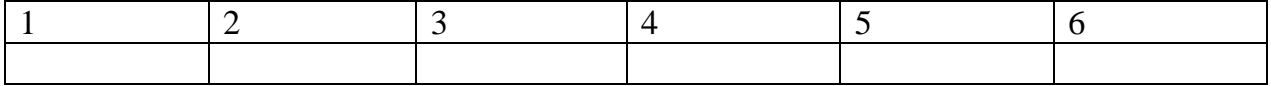

15. Чему будет равно значение ячейки А8, если в нее ввести формулу =СУММ(A1:A7)/2:

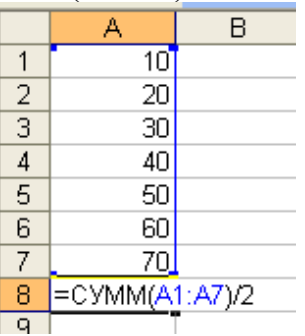

16. Установите последовательность действий при осуществлении копирования графического объекта с флэш-накопителя на рабочий стол:

- а. Захватить объект и перетащить
- б. Подключить флэш-накопитель
- в. Включить компьютер
- г. Открыть флэш-накопитель и проложить маршрут

17. При перемещении или копировании в электронной таблице относительные ссылки:

а) преобразуются вне зависимости от нового положения формулы;

- б) преобразуются в зависимости от длины формулы;
- в) не изменяются;
- г) преобразуются в зависимости от нового положения формулы;
- 18. Коммерческая служба, обеспечивающая своим клиентам доступ в Internet

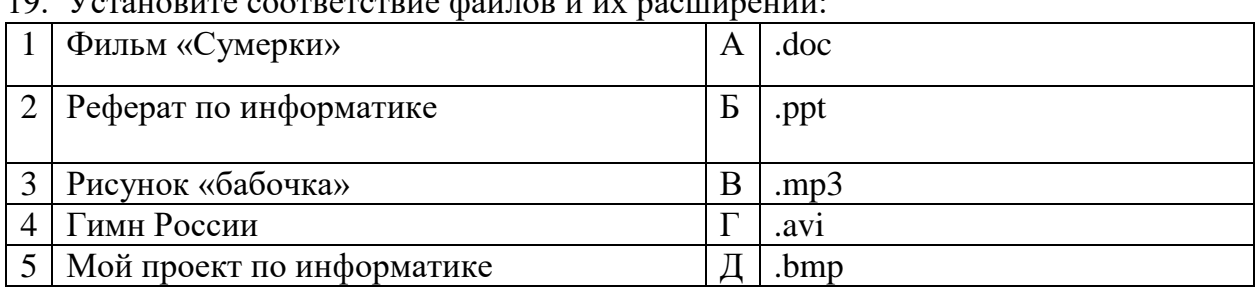

 $\frac{10 \text{ Vogonance}}{10 \text{ Vogonance}}$ 

#### Запишите ответ в таблину:

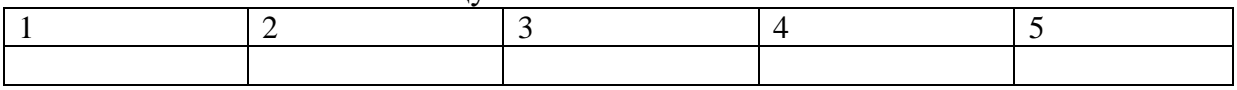

20. Задан полный путь к файлу

С:\Мои документы\Мои рисунки\Растения\.Цветы\Ромашки.bmp. Установите последовательность:

А. Имя файла

Б. Расширение файла

В. Имя диска

Г. Папка, в которой непосредственно находится файл

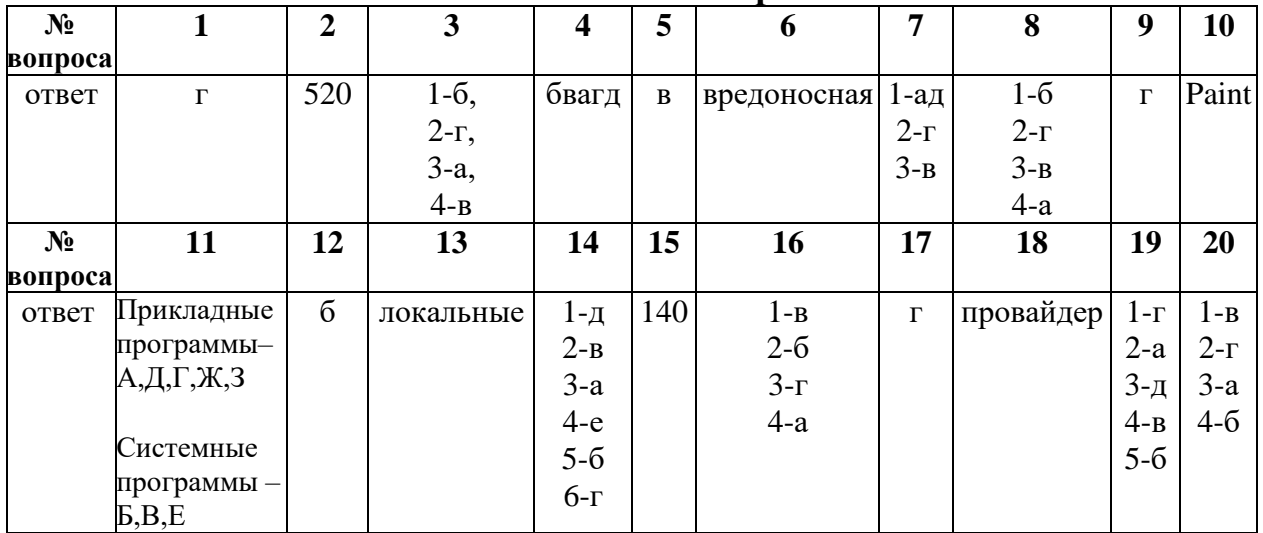

## Эталон ответов 2 вариант

#### ПРАКТИЧЕСКИЕ ЗАНЯТИЯ

#### 1. Описание

В ходе практического занятия обучающиеся приобретают результаты, предусмотренные рабочей программой учебной дисциплины, учатся использовать формулы, применять различные методики расчета, анализировать полученные результаты и делать выводы, опираясь на теоретические знания.

Содержание, этапы проведения практического занятия представлены в обязательном приложении Методические указания по организации и проведению практических занятий по ОУД.10. Информатика.

При оценивании практического занятия учитываются следующие критерии:

- качество выполнения работы;

- качество оформления отчета по работе;
- качество устных ответов на контрольные вопросы при защите работы.

На проведение практического занятия отводится 90 минут.

Для формирования результатов обучения необходимо следующее оборудование: *персональный компьютер, информационные карты.*

*Примечание:* полный перечень практических занятий (цель, задания, необходимое оборудование) указан в Методических указаниях по организации и проведению практических занятий по ОУД.10. Информатика.

#### **Критерии оценки практических работ**

Оценка «5» ставится, если обучающийся выполнил работу в полном объеме с соблюдением необходимой последовательности ее проведения; самостоятельно и рационально загрузил необходимое программное обеспечение, все задания выполнил в условиях и режимах, обеспечивающих получение результатов и выводов с наибольшей точностью.

Оценка «4» ставится, если обучающийся выполнил работу в полном объеме с соблюдением необходимой последовательности ее проведения; самостоятельно и рационально загрузил необходимое программное обеспечение, но задания выполнил в условиях, не обеспечивающих достаточной точности результатов, или допущено 2-3 недочета.

Оценка «3» ставится, если обучающийся выполнил работу не полностью, но объем выполненной части позволяет получить правильные результаты и выводы по основным, принципиально важным задачам работы.

Оценка «2» ставится, если обучающийся выполнил работу не полностью, объем выполненной части не позволяет сделать правильных выводов.

#### **Пример практического занятия:**

#### **Практическое занятие № 2 (состоит из 10 вариантов)**

#### **Тема:** *Системы счисления, используемые в ЭВМ. Выполнение преобразований чисел из одной системы счисления в другую*

**Учебная цель:** изучить системы счисления, используемые в ЭВМ, научиться переводить числа из одной системы счисления в другую**.**

#### **Образовательные результаты:**

Обучающийся должен

**Уметь:**

- переводить числа из одной системы счисления в другую.

#### **Знать:**

- определение системы счисления,

- системы счисления, используемые в ЭВМ,

- алгоритмы перевода целых и дробных чисел из одной СС в другую.

#### **Задачи практической работы**:

1. Выполнить практическую работу;

2.Оформить отчёт по практической работе;

# **Задания практической работы:**

#### *Вариант-1*

**Задание 1.** Перевести десятичное число в двоичную систему счисления: 182,875(10)

**Задание 2.** Перевести двоичное число в десятичную систему счисления: 1011101111,101(2)

**Задание 3.** Перевести число из восьмеричной системы счисления в двоичную: 235,71(8)

**Задание 4.** Перевести шестеричное число в двоичную систему счисления: 3АВ,5С(16)

**Задание 5.** Перевести шестнадцатеричное число в десятичную систему счисления: 37FC,2E(16)

## **Дополнительные задания:**

- 1.  $175_{(10)} \rightarrow ?(2)$
- 2.  $175(10) \rightarrow ?(16)$
- 3.  $1CD.5(16) \rightarrow ? (10)$
- 4.  $110011.111(2) \rightarrow ?(10)$
- 5.  $5C.A(16) \rightarrow ?(2)$
- 6. 1111000.11(2)  $\rightarrow$  ? (16)

#### **Вопросы для закрепления теоретического материала к практической работе:**

- 1. Что называется системой счисления?
- 2. Алгоритм перевода целых чисел из десятичной системы в двоичную.
- 3. Алгоритм перевода дробных чисел из десятичной системы в двоичную
- 4. Представление чисел в шестнадцатеричной системе счисления.

## **Вывод:**

## **ИНДИВИДУАЛЬНЫЙ ПРОЕКТ**

## **1. Описание**

Индивидуальный проект является важным объектом оценки метапредметных результатов, полученных обучающимися в процессе освоения образовательной программы.

Индивидуальный проект выполняется обучающимся самостоятельно под руководством преподавателя по выбранной теме в рамках одной изучаемой учебной дисциплины в любой избранной области деятельности: познавательной, практической, учебно-исследовательской, социальной, художественно-творческой и др.

На выполнение индивидуального проекта отводится 54 часа самостоятельной работы.

При работе обучающийся может использовать следующие источники: *основную и дополнительную учебную литературу, информационные ресурсы сети Интернет.*

## **2. Критерии оценки индивидуального проекта**

**«5» «отлично»** - выставляется при выполнении индивидуального проекта в полном объеме; используется основная литература по проблеме, проект отличается глубиной проработки всех разделов содержательной части, оформлен с соблюдением установленных правил; студент свободно владеет теоретическим материалом, безошибочно применяет его при решении задач, сформулированных в задании; на все вопросы дает правильные и обоснованные ответы, убедительно защищает свою точку зрения.

**«4» «хорошо»** - выставляется при выполнении индивидуального проекта в полном объеме; проект отличается глубиной проработки всех разделов содержательной части, оформлен с соблюдением установленных правил; студент твердо владеет теоретическим материалом, может применять его самостоятельно или по указанию преподавателя; на большинство вопросов даны правильные ответы, защищает свою точку зрения достаточно обосновано.

**«3» «удовлетворительно» -** выставляется при выполнении индивидуального проекта в основном правильно, но без достаточно глубокой проработки некоторых разделов; студент усвоил только основные разделы теоретического материала и по указанию преподавателя (без инициативы и самостоятельности) применяет его практически; на вопросы отвечает неуверенно или допускает ошибки, неуверенно защищает свою точку зрения.

**«2» «неудовлетворительно» -** выставляется, когда студент не может защитить свои решения, допускает грубые фактические ошибки при ответах на поставленные вопросы или вовсе не отвечает на них.

## **3. Примерные темы индивидуальных проектов**

- Виды информационных ресурсов.
- Устройства ввода информации.
- Образовательные ресурсы сети Internet.
- Мультимедиа технологии.
- Разновидности поисковых систем в Интернете.
- Мифы и реальности Internet известные и скрытые возможности сети.
- Облачные технологии.
- Лицензионные и свободно распространяемые программные продукты.
- Алгоритмы.
- История создания ЭВМ в СССР.
- Нейронные сети.
- Джон фон Нейман. Вклад в информатику.
- История создания компьютеров. От механической машины Бэббиджа к смартфону.
- Киберпреступность.
- История возникновения компьютерных вирусов.
- История сети интернет.
- Два Стива: Джобс и Возняк.
- Безопасность в сети интернет.
- Интернет зависимость проблема современного общества. Социальные сети в нашей жизни.
- 3-D принтер технологии будущего.
- Интернет-зависимость проблема современного общества. Социальные сети в нашей жизни.
- Безопасный интернет.
- Мобильный телефон в жизни современного человека друг или враг!? Мобильные вирусы - миф или угроза?
- Компания Apple.
- Компьютер и моя будущая профессия. Применение информационных технологий на железной дороге.

## **4. ОЦЕНОЧНЫЕ МАТЕРИАЛЫ ДЛЯ ПРОМЕЖУТОЧНОЙ АТТЕСТАЦИИ ПО УЧЕБНОЙ ДИСЦИПЛИНЕ**

Предметом оценки являются сформированные умения и знания. Оценка освоения учебной дисциплины предусматривает следующие формы промежуточной аттестации:

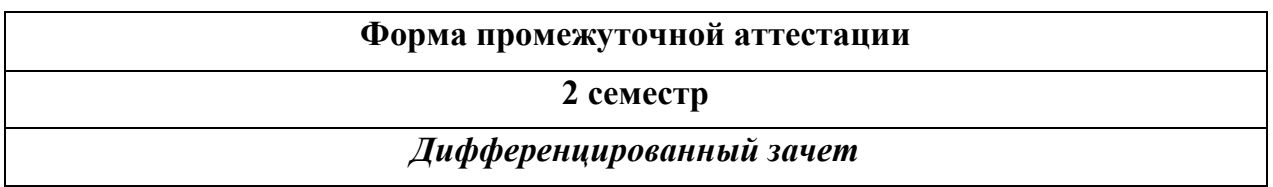

## **ДИФФЕРЕНЦИРОВАННЫЙ ЗАЧЕТ**

**1. Условия аттестации**: аттестация проводится в форме дифференцированного зачета по завершению освоения учебного материала дисциплины и положительных результатах текущего контроля успеваемости.

**2. Время аттестации:** На проведение аттестации отводится 2 академических часа.

**3. План варианта** (соотношение контрольных задач/вопросов с содержанием учебного материала в контексте характера действий аттестуемых).

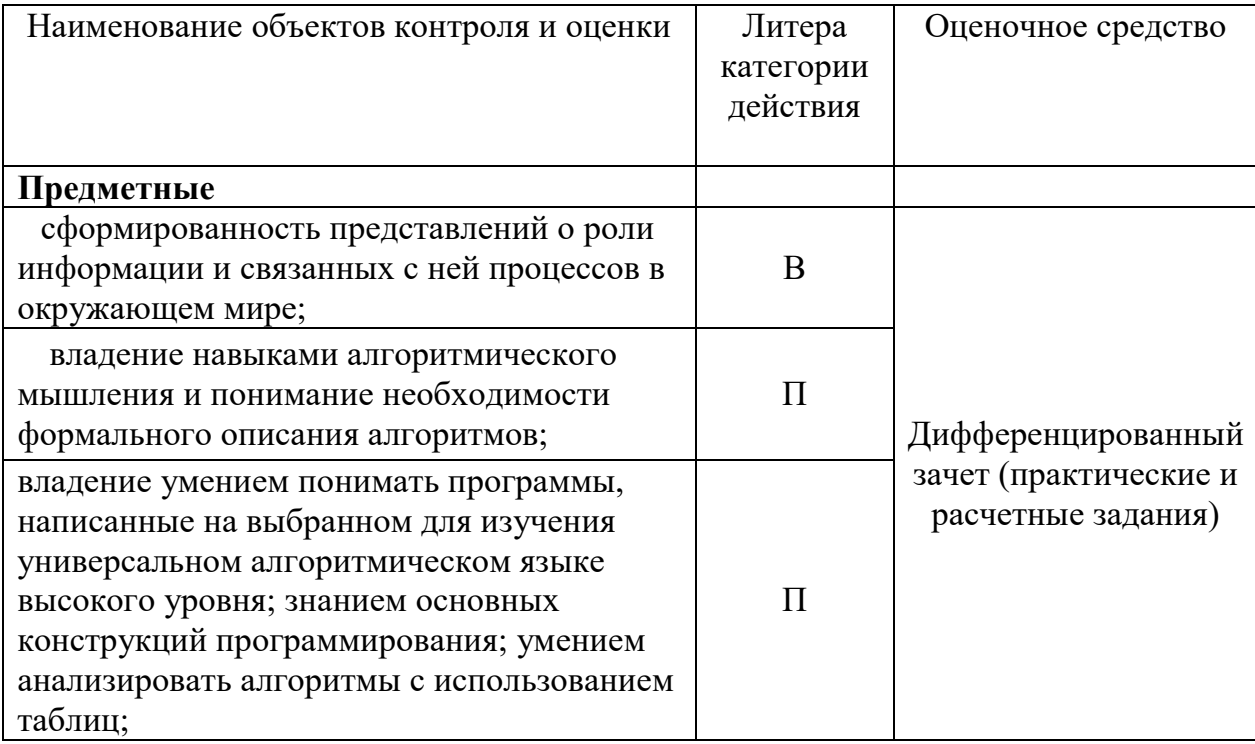

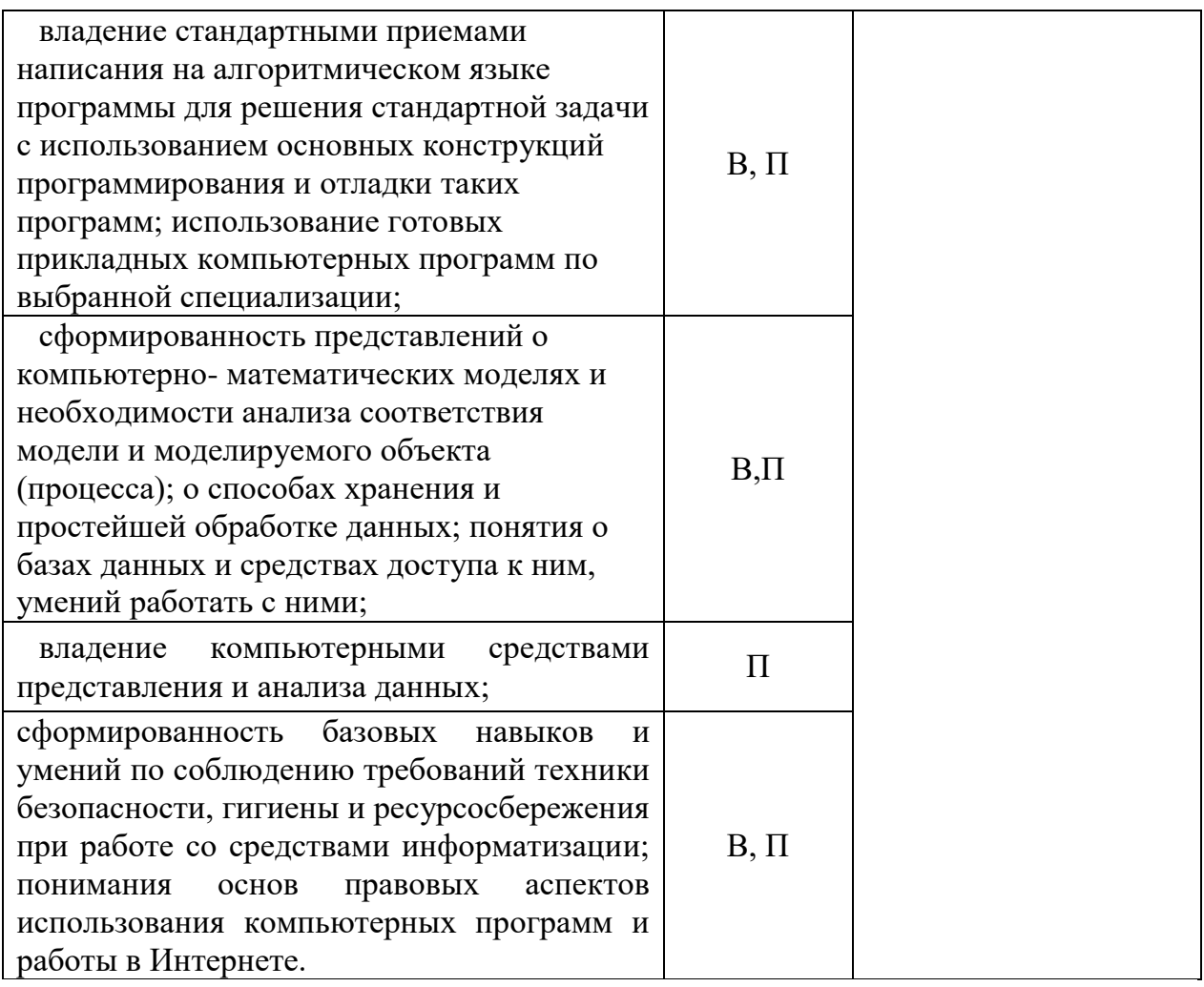

Литера В - ответы на вопросы и решение простых контрольных заданий предполагают выполнение аттестуемым простых действий по изложению знаний понятий, определений, терминов, законов, формул и т.п. с пониманием смысла изученного материала;

Литера П - ответы по применению информации для решения задач; применение (фактов, правил, теорий, приемов, методов) в конкретных ситуациях, соблюдение принципов и законов.

#### **4. Общие условия оценивания**

Оценка по промежуточной аттестации носит комплексный характер и включает в себя:

- результаты прохождения текущего контроля успеваемости;
- результаты выполнения аттестационных заданий.

#### **5. Критерии оценки**

Оценка индивидуальных образовательных достижений по результатам текущего контроля и промежуточной аттестации производится в соответствии с универсальной шкалой (таблица).

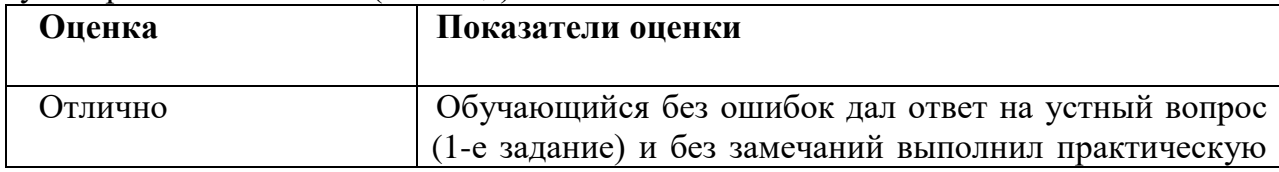

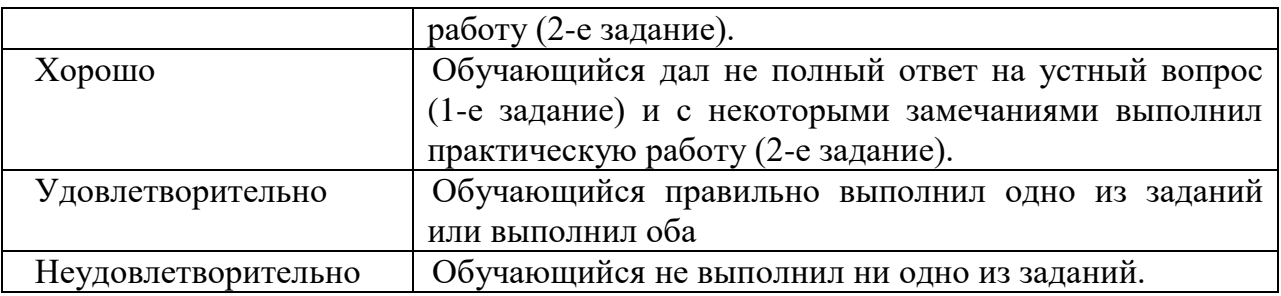

## **6. Перечень теоретических вопросов для проведения дифференцированного зачета**

1. Техника безопасности и эргономика рабочего места. Роль информационной деятельности в современном обществе: экономической, социальной, культурной, образовательной сферах. Основные этапы развития информационного общества. Этапы развития технических средств и информационных ресурсов.

- 2. Что изучает информатика? Информация и ее обработка. Информационное общество.
- 3. Количество и единицы измерения информации. Бит, байт, килобайт, килобит, мегабит, мегабайт, гигабит, гигабайт.
- 4. Системы счисления. Позиционные и непозиционные системы счисления.
- 5. Двоичная система счисления. Представление и кодирование информации в компьютере. Перевод чисел в позиционных системах счисления.
- 6. Алгебра логики. Логическая операция «И»
- 7. Алгебра логики. Логическая операция «ИЛИ»
- 8. Алгебра логики. Логическая операция «НЕ»
- 9. Алгебра логики. Логическое следование.
- 10. Алгебра логики. Логическое равенство
- 11. Базовые логические элементы компьютера.
- 12. Основные блоки ПК. Назначение и состав системного блока.
- 13. Основные блоки ПК. Назначение и принцип работы монитора.
- 14. Основные блоки ПК. Назначение и принципы работы клавиатуры.
- 15. Устройства ввода и вывода информации.
- 16. Временное и постоянное хранение информации (внутренняя и внешняя память ПК).
- 17. Устройство обработки информации.
- 18. Устройство передачи информации.
- 19. Компьютеры вирусы и борьба с ними.
- 20. Файлы и файловая система ПК. Имя файла. Привести примеры некоторых расширений файлов.
- 21. Путь к файлу (адрес файла). Логический диск. Имя логического диска. Физический диск.
- 22. 21. Программное обеспечение компьютера. Системные программы. Прикладные программы. Инструментальные программы.
- 23. Операционная система. Ее назначение.
- 24. Операционная система WINDOWS. Рабочий стол. Панель задач.
- 25. Объекты WINDOWS: папки, документы, приложения, ярлыки.
- 26. . Запуск и завершение WINDOWS. Запуск и завершение приложения
- 27. Текстовый редактор. Назначение и основные функции.
- 28. Графический редактор. Назначение и основные функции.
- 29. Компьютерные изображения. Векторные и растровые.
- 30. Табличный редактор. Назначение и основные функции.
- 31. Информационная система. База данных и система управления базами данных.
- 32. Компьютерные коммуникации. Виды сетей
- 33. Интернет: назначение, ресурсы, услуги.
- 34. Что такое модель объекта? Моделирование и формализация.
- 35. Материальные и информационные модели. Типы информационных моделей. Привести примеры.
- 36. Что такое алгоритм? Свойства алгоритма. Формы записи. Привести пример алгоритма.
- 37. Что такое программа? Языки программирование. Данные в Basiс.
- 38. Основные операторы Basic. Ввод и вывод данных. Оператор присваивания.
- 39. Операторы для построения графических примитивов.

## **7. Перечень практических заданий для подготовки к дифференцированному зачету**

1. Создать таблицу по образцу

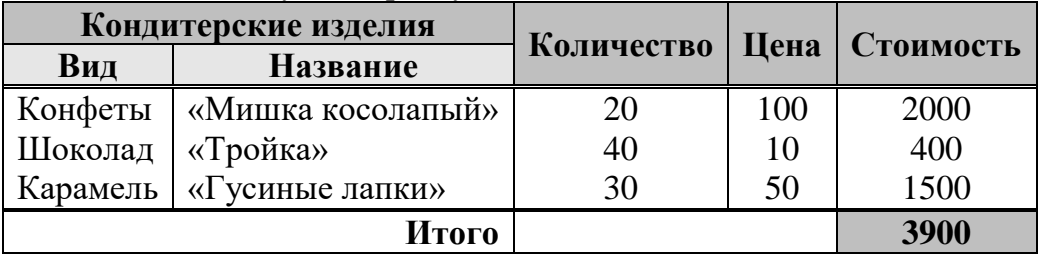

2. Создать рисунок по образцу, используя Панель рисования

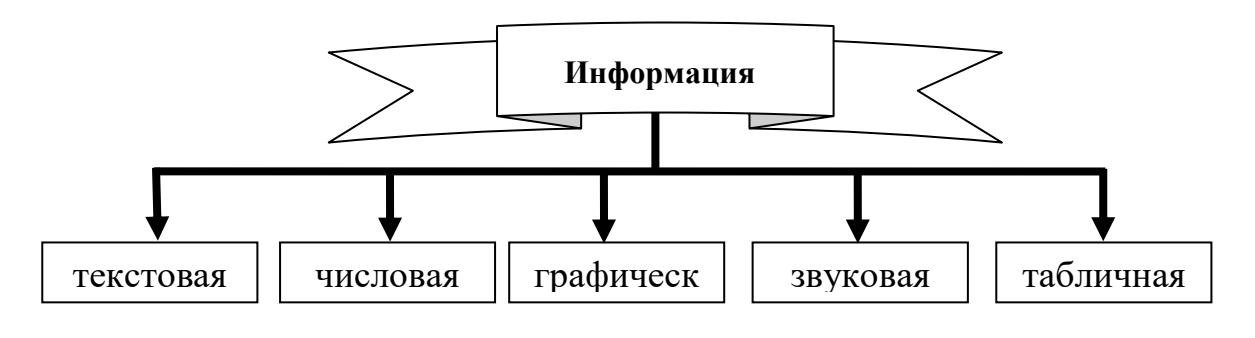

Создать рисунок, используя Панель рисования.

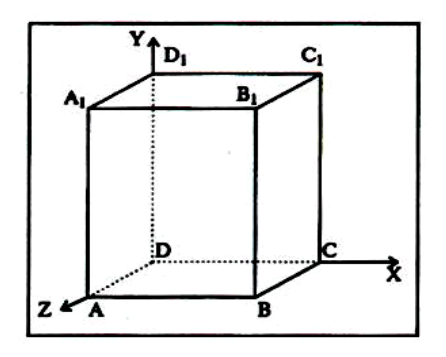

## 3. Создать таблицу по образцу

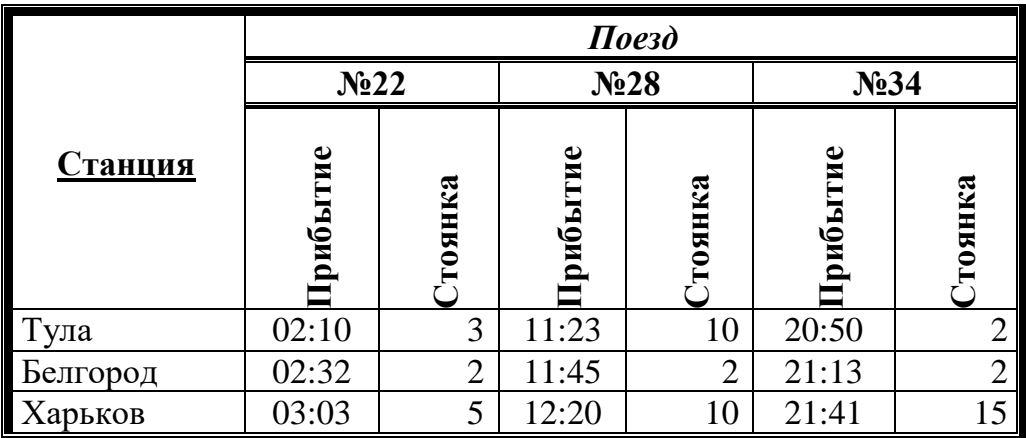

4. Создать ниже приведенное объявление, используя Панель рисования.

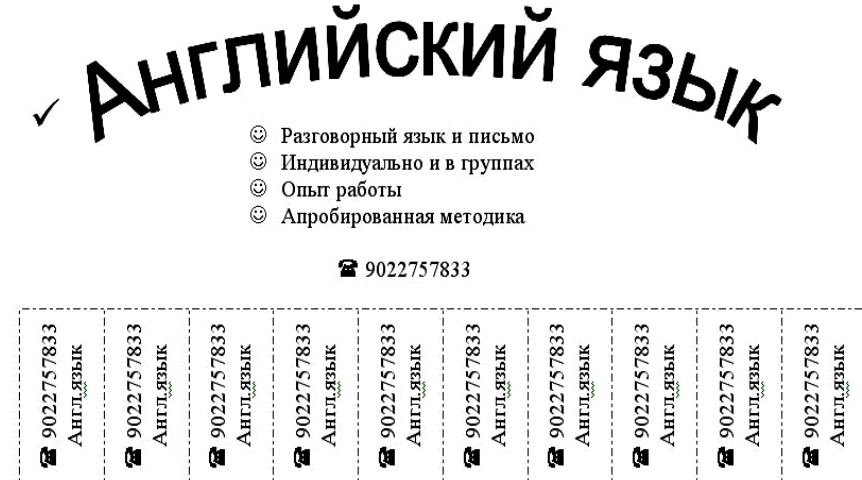

5. Оформить текст, отредактировать и отформатировать его согласно заданию, нарисовать схему, используя графический редактор Paint, скопировать ее в текстовый редактор Word.

6. Построить схему «История поколений ЭВМ», используя панель рисования. сгруппировать элементы.

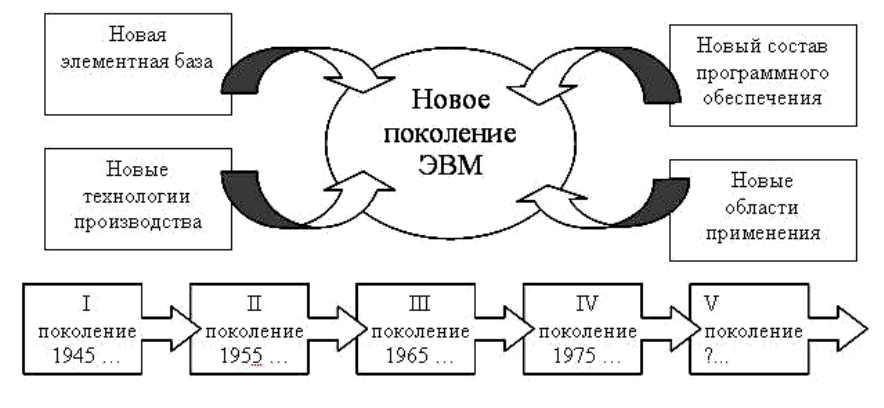

## 7. Оформить формулы с помощью редактора формул

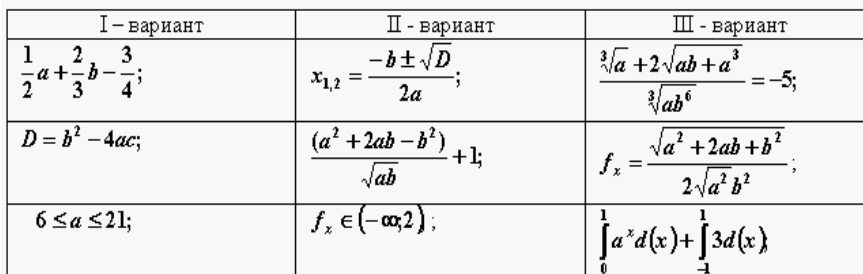

8. Оформить данный перечень двумя различными видами списков по образцу (параметры шрифта не менять):

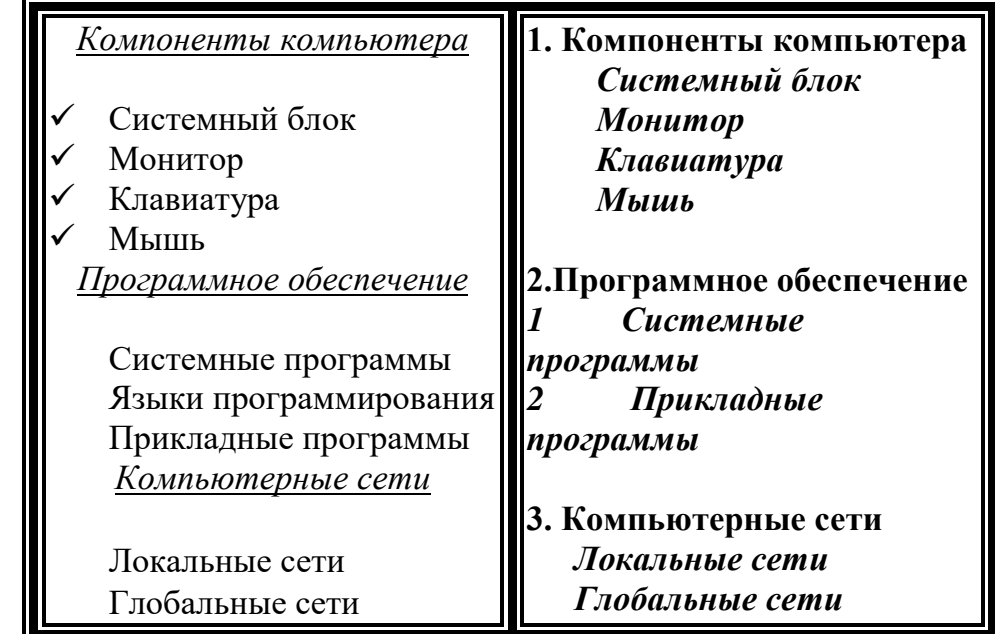

9. Создать предложенный рецепт. Проверить орфографию.

**Т Е С Т О Р А С С Ы П Ч А Т О Е** 400г. муки 200г. масла 0,5 стакана воды Растиреть масло, добавить муку, воду, всыпать 0,5 чайной лошки соли и замесить тесто. Использовать тесто для ватрушек, пирагов.

10. Оформить бланк. Использовать таблицы с невидимыми границами.

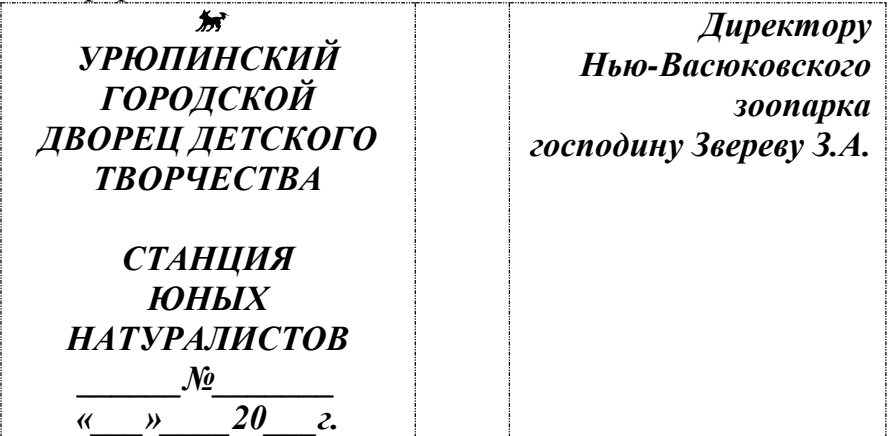

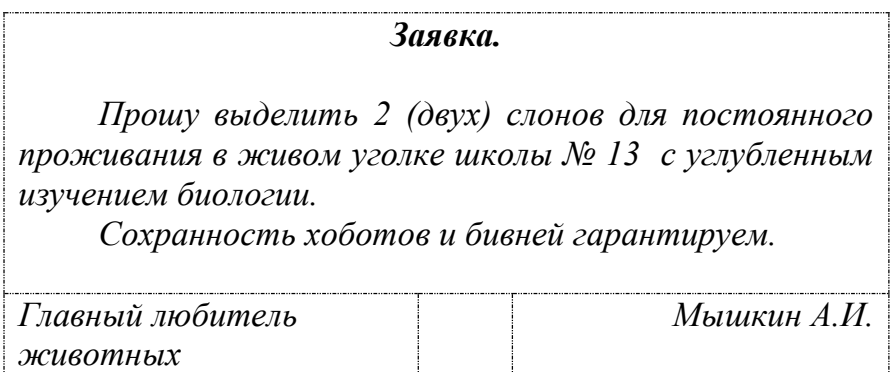

11.Нарисовать схему, используя графический редактор Paimt.

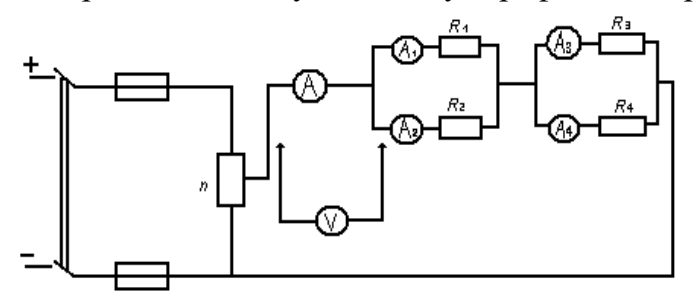

*28 февраля 2020 г.*

12. Набрать и оформить таблицу и график в текстовом процессоре Word . Высочайшие и наиболее известные водопады мира

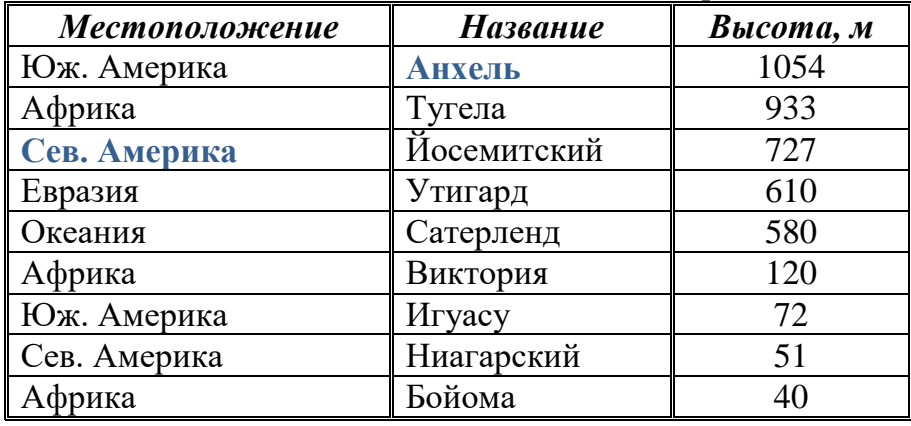

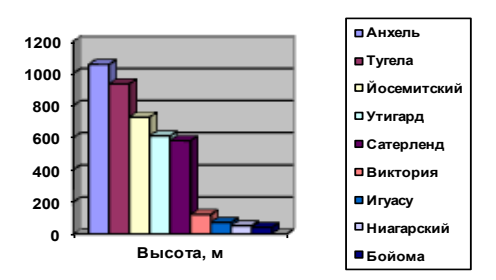

13. Оформить таблицу. Построить диаграмму и график прихода и расхода в зависимости от года. Применить заливку.

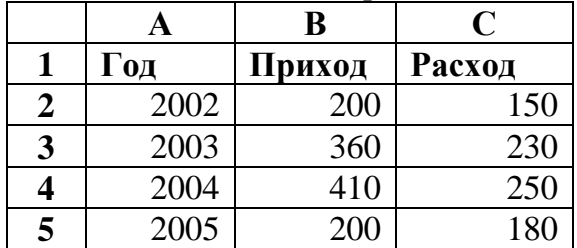

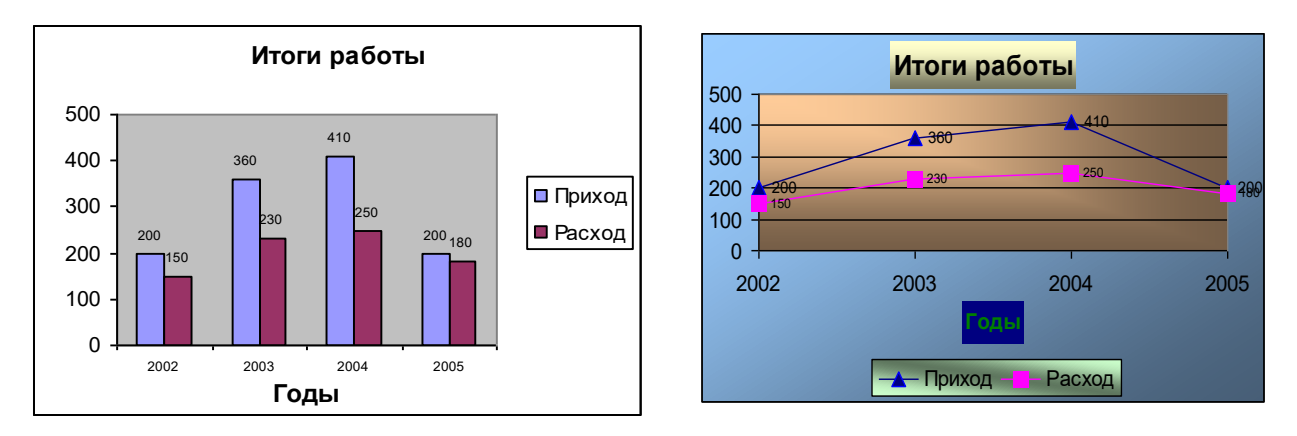

14. Вычислить значение  $Y$  при изменении X в указанных выше пределах и шаге.

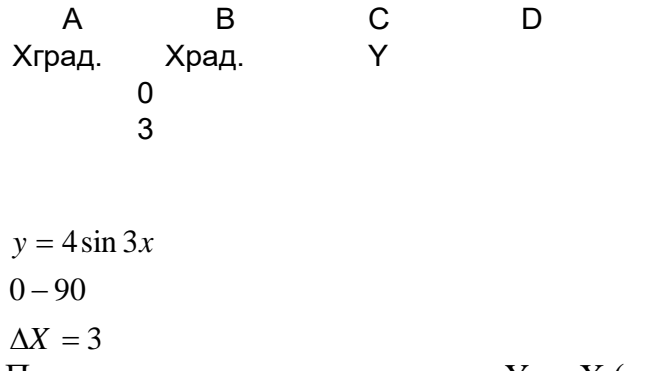

Построить диаграмму изменения Y от X (рад.). Отформатировать её, используя цветовое оформление.

15. Построить с помощью электронной таблицы в одной системе координат два графика функций у= $x^2$  и у=2x+1 на отрезке [-5;5] с шагом 1.

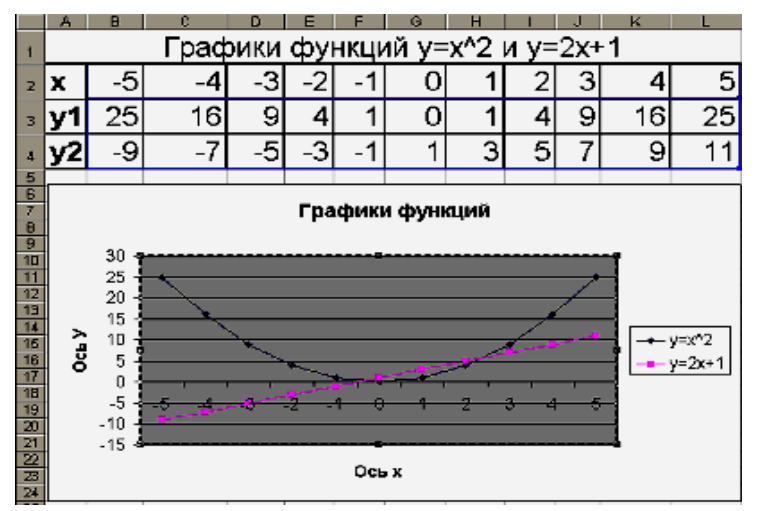

16. С помощью электронной таблицы построить график функции Y=3,5x-5. Где Х принимает значения от -6 до 6 с шагом 1. Применить заливку.

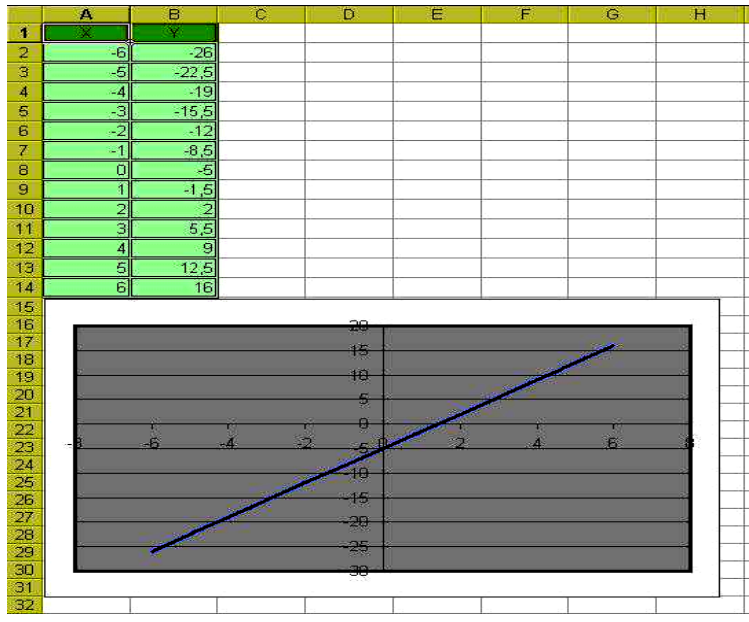

17. Выполнить вычисления в табличном редакторе Excel. Результаты поместить в таблицу.

18. Построить диаграмму зависимости расходов для каждого предприятия. Дать подписи по оси Х – предприятия из таблицы.

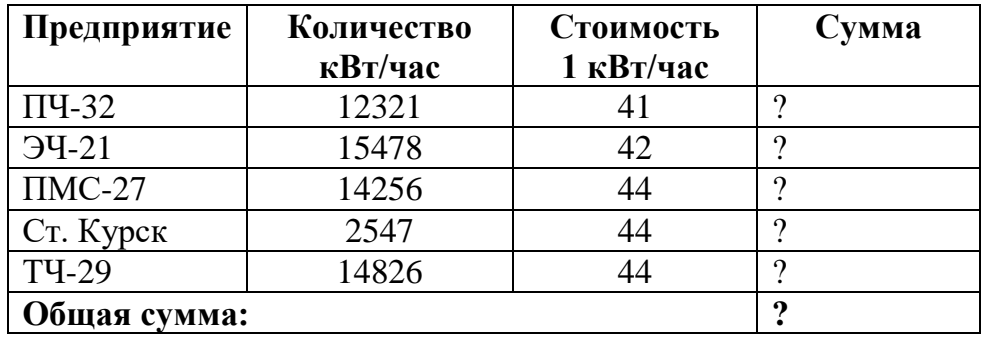

19. Создать таблицу по образцу и выполнить необходимые расчеты

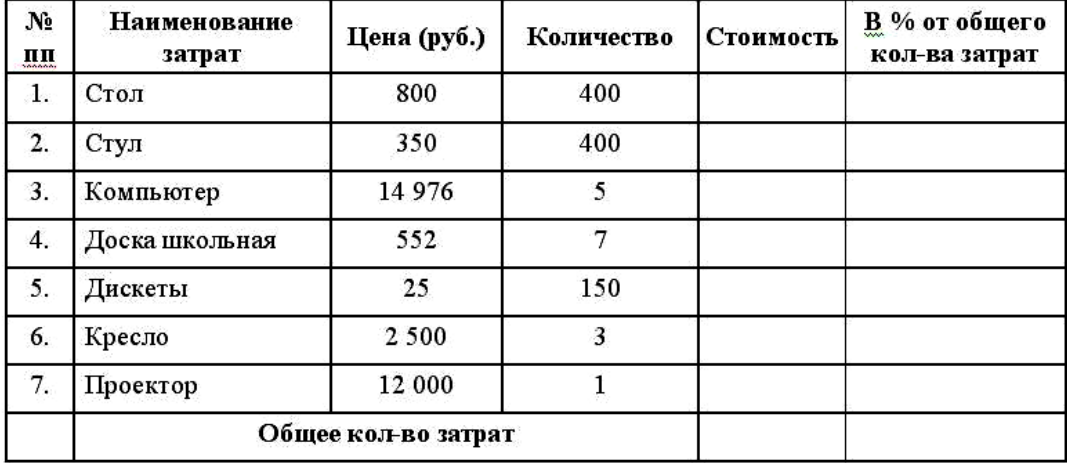

*При вычислении долей (в %) используйте формулу, содержащую в качестве делителя абсолютный адрес ячейки с числом, обозначающим суммарное количество затрат (например, =E2/\$E\$9).*

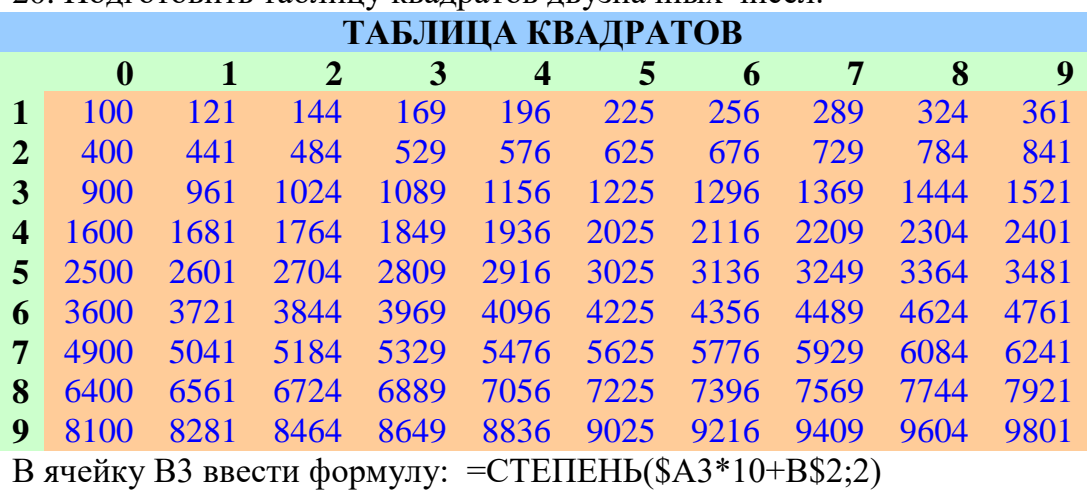

20. Подготовить таблицу квадратов двузначных чисел.

21. Составить электронную таблицу для расчета Аn-ного члена арифметической прогрессии, шаг которой d=0,5, количество членов=15. В ячейку С3 вставить формулу для расчета Аn

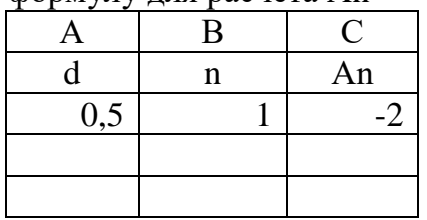

22. Создать таблицу по образцу и выполнить необходимые расчеты.

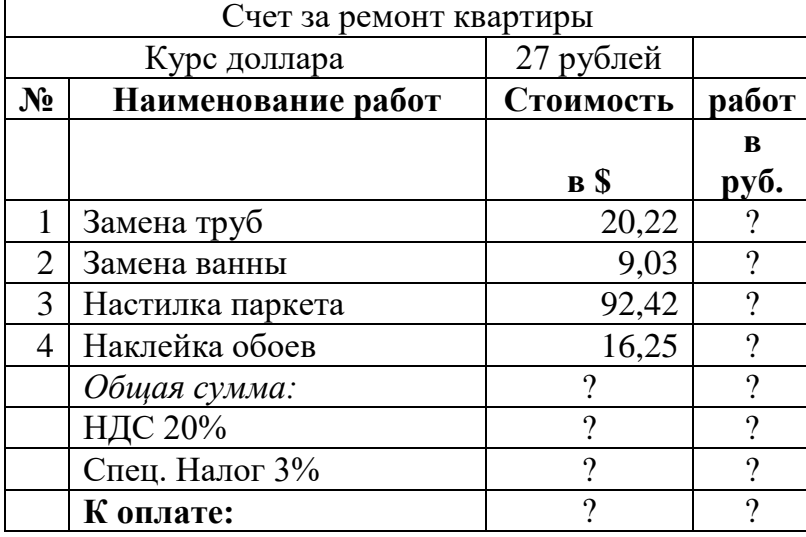

23. Создать таблицу по образцу и выполнить необходимые расчеты.

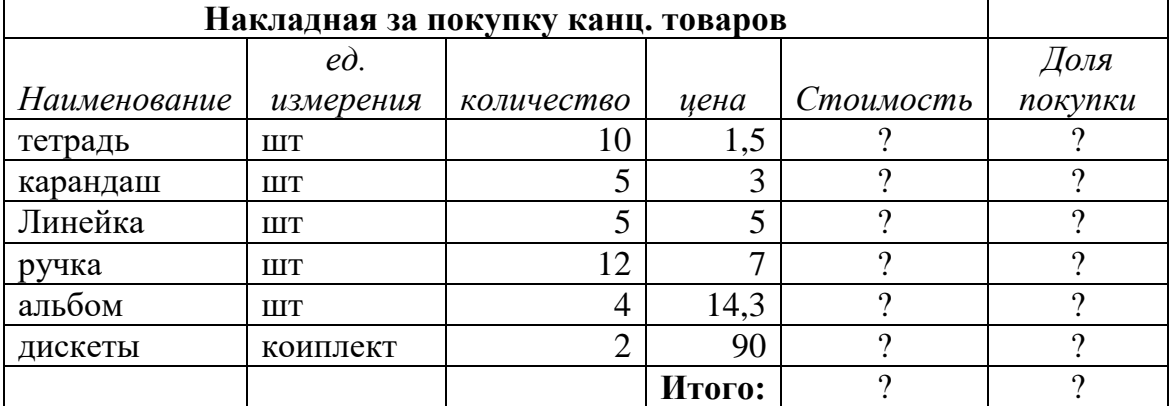

*При вычислении долей (в %) используйте формулу, содержащую в качестве делителя абсолютный адрес ячейки с числом, обозначающим суммарное количество затрат (например, =E3/\$E\$9).*

| Начисление     |          |            |                    |          |          |         |
|----------------|----------|------------|--------------------|----------|----------|---------|
|                |          |            | Налоги             |          |          | сумма к |
| $N_2$          | ФИО      | Оклад      | проф.              | пенс.    | подох    | выдаче  |
|                | Иванов   | 2 700,00p. | 9                  |          |          |         |
| $\overline{2}$ | Иванова  | 2 500,00p. | 9                  | $\gamma$ | 9        | റ       |
| 3              | Сидоров  | 3 000,00p. | $\overline{\cdot}$ | $\gamma$ | $\gamma$ | റ       |
| $\overline{4}$ | Петров   | 3 100,00p. | $\gamma$           | 9        | 9        | റ       |
| 5              | Громов   | 2 750,00p. | $\gamma$           | 9        | ?        | റ       |
| 6              | Хорошков | 3 000,00p. | $\gamma$           | 9        | ?        | າ       |
| 7              | Пряхин   | 3 200,00p. | $\gamma$           | 9        | 9        | າ       |
| 8              | Пряхин   | 2 500,00p. | $\gamma$           | $\gamma$ | ?        | റ       |
| 9              | Лобин    | 2 900,00p. | າ                  | റ        | റ        |         |

24. Создать таблицу по образцу и выполнить необходимые расчеты.

Профсоюзный и пенсионный налоги считать 1 % от оклада (0,01 от числа), Подоходный налог- 13% от оклада (0,13). Сумму к выдаче считать оклад - 3 налога.

# **8. Рекомендуемая литература для подготовки обучающихся к**

# **дифференцированному зачету:**

1. Гейн А.Г. Информатика. 10 класс. Учебник. Базовый уровень./А.Г. Гейн, Н.А. Юнерман. – Москва: Просвещение, 2021.-126с.

2. Гейн А.Г. Информатика. 11 класс. Учебник. Базовый уровень./А.Г. Гейн, А.А. Гейн. – Москва: Просвещение, 2021.– 124 с.

3. Кудинов Ю. И. Основы современной информатики. [Электронный ресурс]/ Ю. И. Кудинов, Ф. Ф. Пащенко - СПб.: Лань, 2017. - 256с. - URL: <https://e.lanbook.com/book/91902>

4. Черпаков, И.В. Основы программирования: учебник и практикум для среднего профессионального образования/ И. В. Черпаков. - Москва: Издательство Юрайт, 2019. - 219с. - (Профессиональное образование). - ISBN 978-5-9916-9984-6. - Текст: электронный// ЭБС Юрайт [сайт]. - URL: <https://urait.ru/bcode/436557>

5. Казанский, А. А. Объектно-ориентированный анализ и программирование на visual basic 2013: учебник для среднего профессионального образования/ А. А. Казанский. - Москва: Издательство Юрайт, 2019. - 290с. - (Профессиональное образование). - ISBN 978-5-534-03833-0. - Текст: электронный// ЭБС Юрайт [сайт]. - URL: https://urait.ru/bcode/437247